# **ANEXO Nº1**

# **Reportes de resultados del SAP sobre algunas UBP**

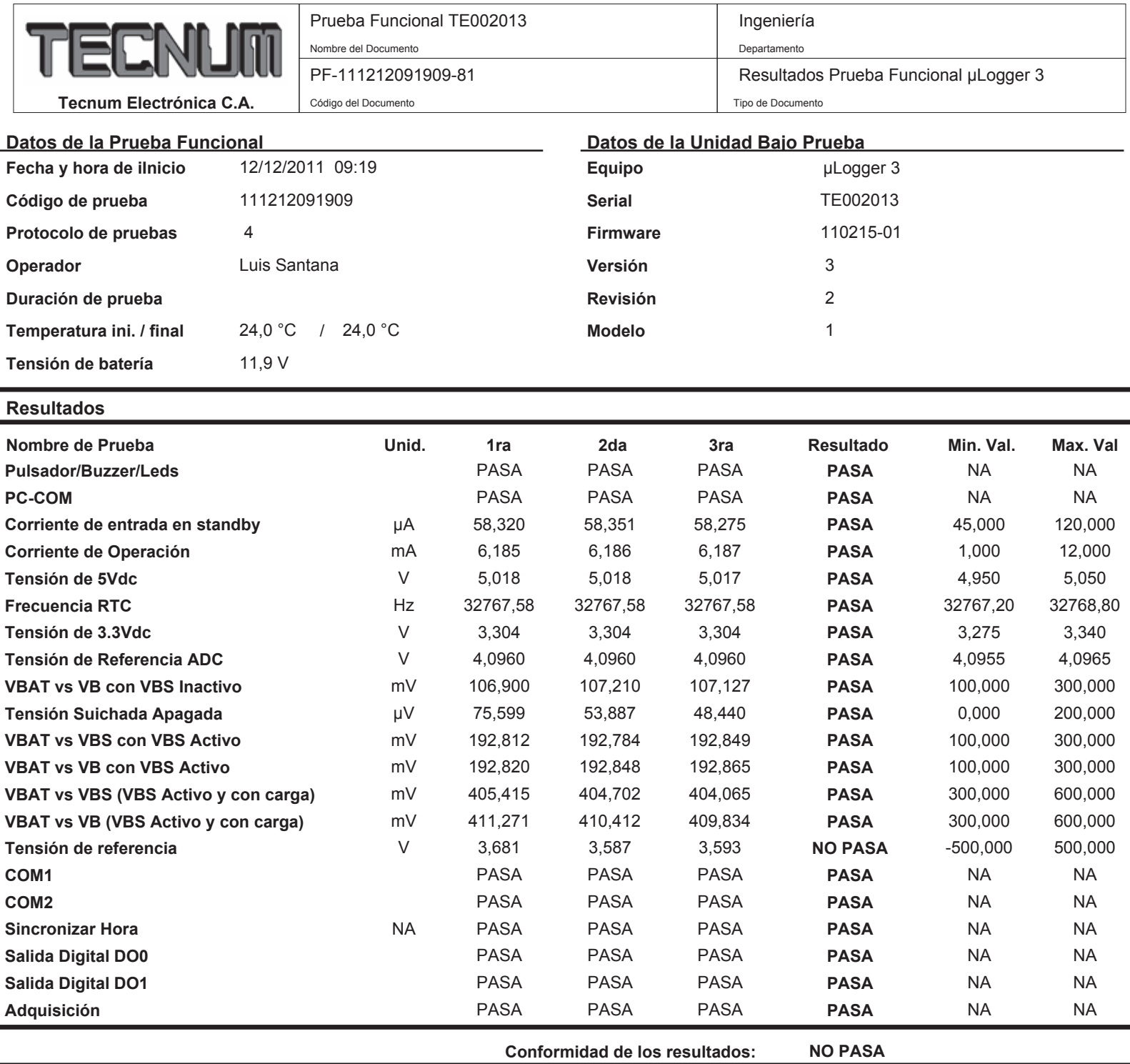

#### **Observaciones Generales:**

- En la columna de Resultado "PASA" o "NO PASA" determina si el equipo funciona correctamente dentro del rango de especificaciones técnicas.

- Para las columnas 1ra, 2da y 3ra prueba "PASA" y "NO PASA" es el resultado de una respuesta que no involucra una medición intrínseca.

- Las columnas "Min. Val" y "Max. Val." contienen los valores mínimos y máximos del rango de especificaciones técnicas aceptables.

- El termino "NA" significa no aplica.

#### **Equipos utilizados en la prueba:**

- Multímetro Agilent 6 % Dígitos, Modelo 34410A, Serial: MY47002654

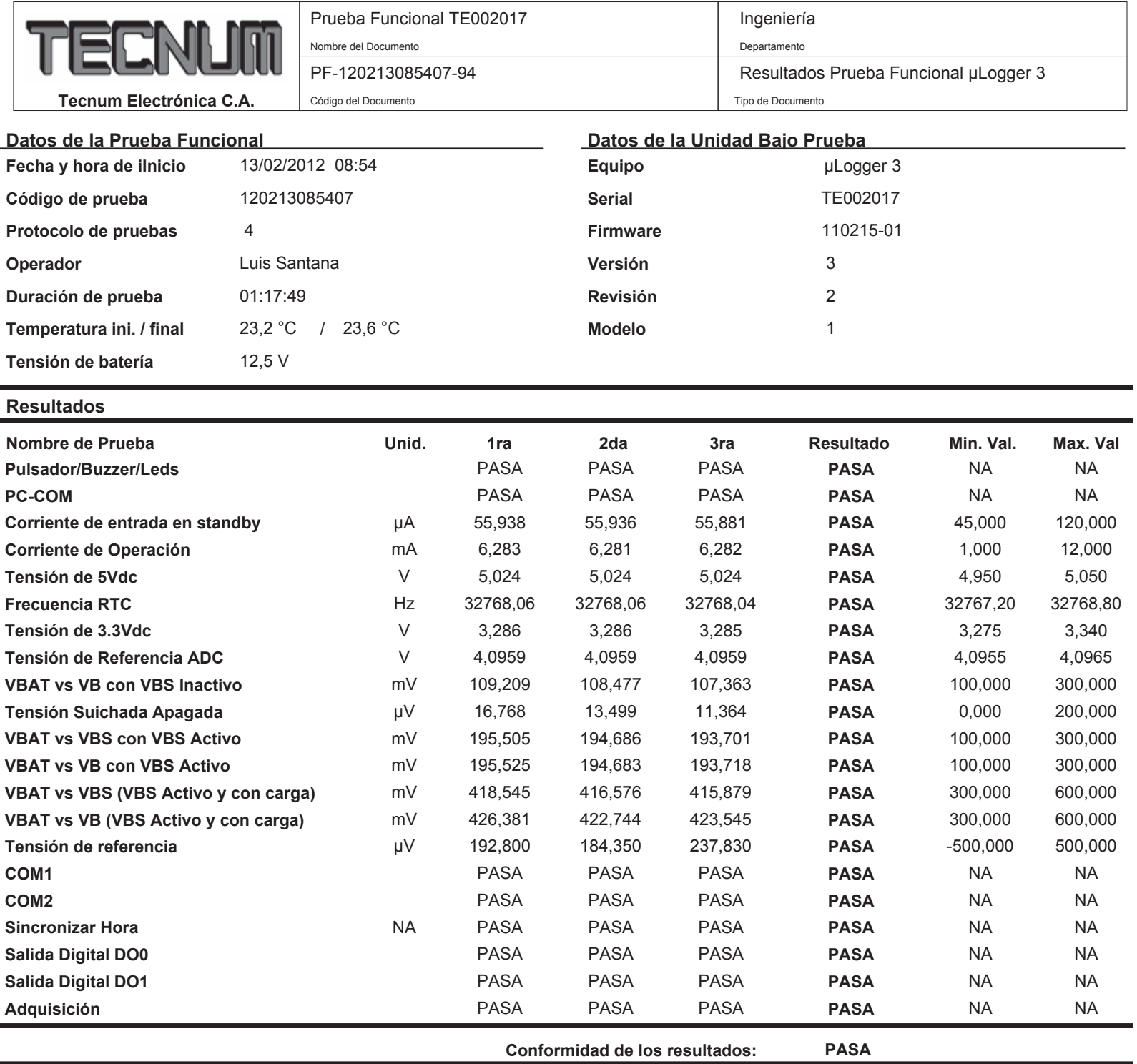

Prueba luego de pasar por la Cámara Climática.

#### **Observaciones Generales:**

- En la columna de Resultado "PASA" o "NO PASA" determina si el equipo funciona correctamente dentro del rango de especificaciones técnicas.

- Para las columnas 1ra, 2da y 3ra prueba "PASA" y "NO PASA" es el resultado de una respuesta que no involucra una medición intrínseca.

- Las columnas "Min. Val" y "Max. Val." contienen los valores mínimos y máximos del rango de especificaciones técnicas aceptables.

- El termino "NA" significa no aplica.

#### **Equipos utilizados en la prueba:**

- Multímetro Agilent 6 % Dígitos, Modelo 34410A, Serial: MY47002654

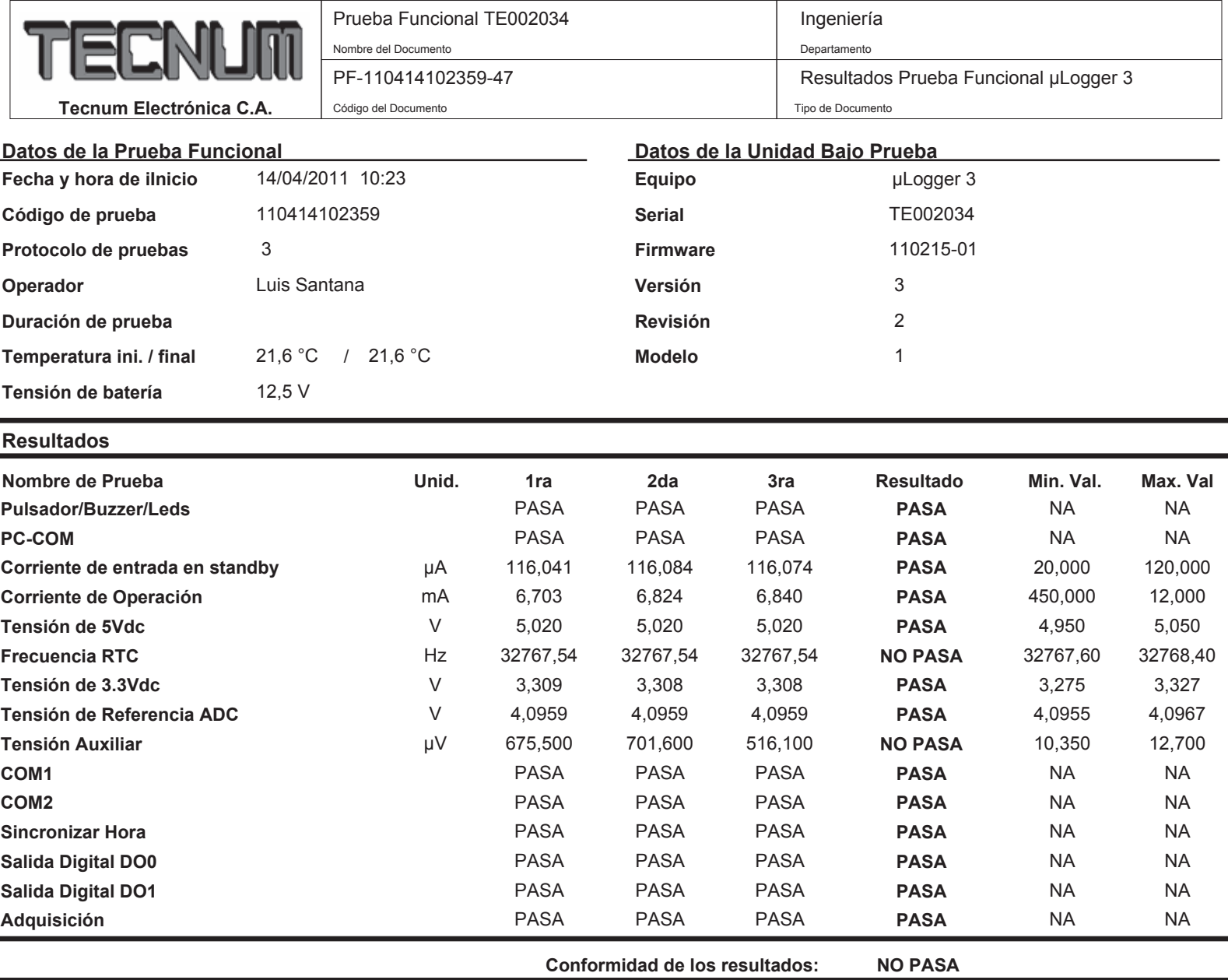

Cambio de Cristal Tiene Ramtron

#### **Observaciones Generales:**

- En la columna de Resultado "PASA" o "NO PASA" determina si el equipo funciona correctamente dentro del rango de especificaciones técnicas.

- Para las columnas 1ra, 2da y 3ra prueba "PASA" y "NO PASA" es el resultado de una respuesta que no involucra una medición intrínseca.

- Las columnas "Min. Val" y "Max. Val." contienen los valores mínimos y máximos del rango de especificaciones técnicas aceptables.

- El termino "NA" significa no aplica.

#### **Equipos utilizados en la prueba:**

- Multímetro Agilent 6 1/2 Dígitos, Modelo 34410A, Serial: MY47002654

- Tarjeta DAQ Measurement Computing, Modelo USB-2537, Serial: 307268

Operador: Luis Santana

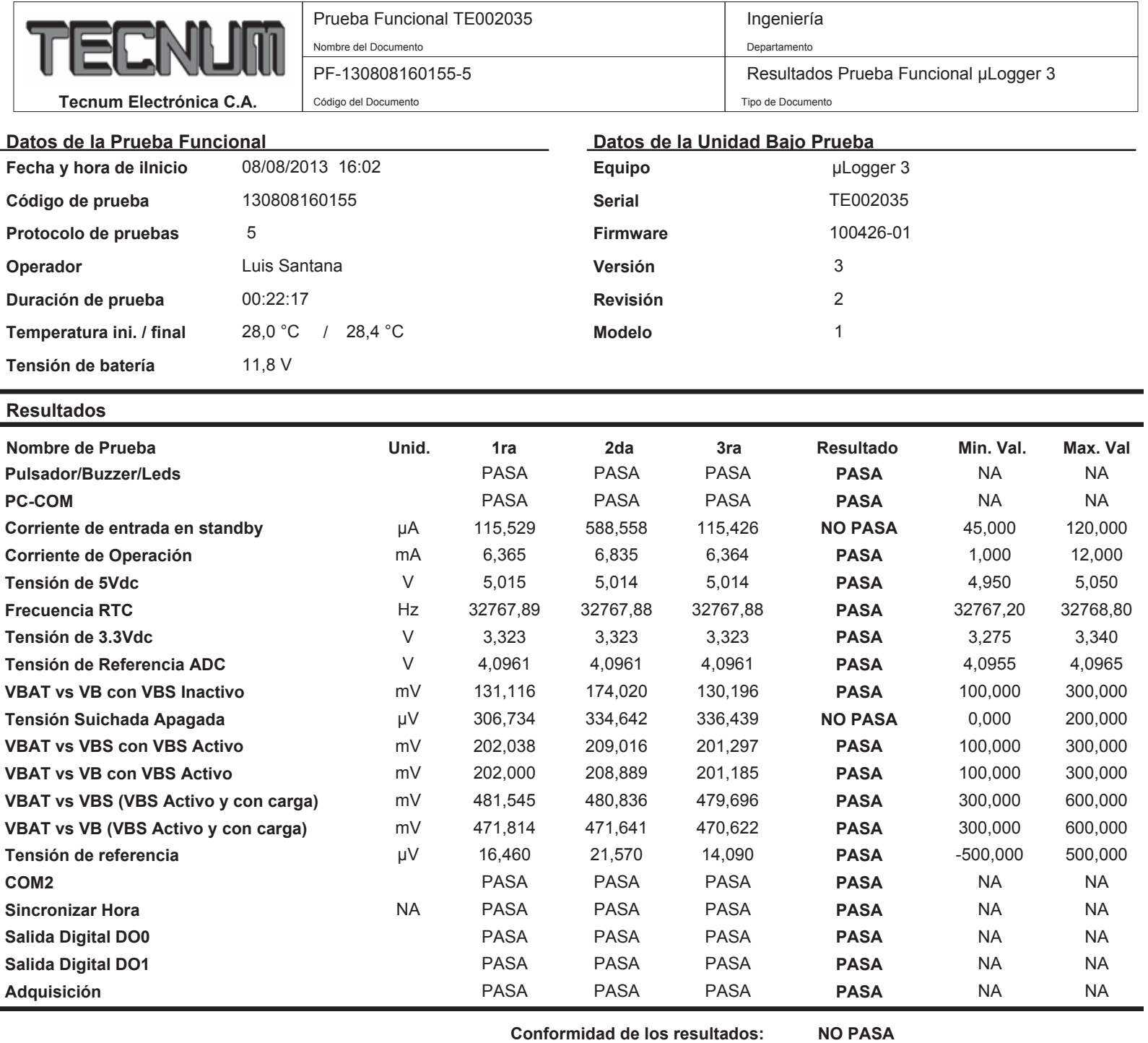

#### **Observaciones Generales:**

- En la columna de Resultado "PASA" o "NO PASA" determina si el equipo funciona correctamente dentro del rango de especificaciones técnicas.

- Para las columnas 1ra, 2da y 3ra prueba "PASA" y "NO PASA" es el resultado de una respuesta que no involucra una medición intrínseca.
- Las columnas "Min. Val" y "Max. Val." contienen los valores mínimos y máximos del rango de especificaciones técnicas aceptables.

- El termino "NA" significa no aplica.

#### **Equipos utilizados en la prueba:**

- Multímetro Agilent 6  $\frac{1}{2}$  Dígitos, Modelo 34410A, Serial: MY47002654

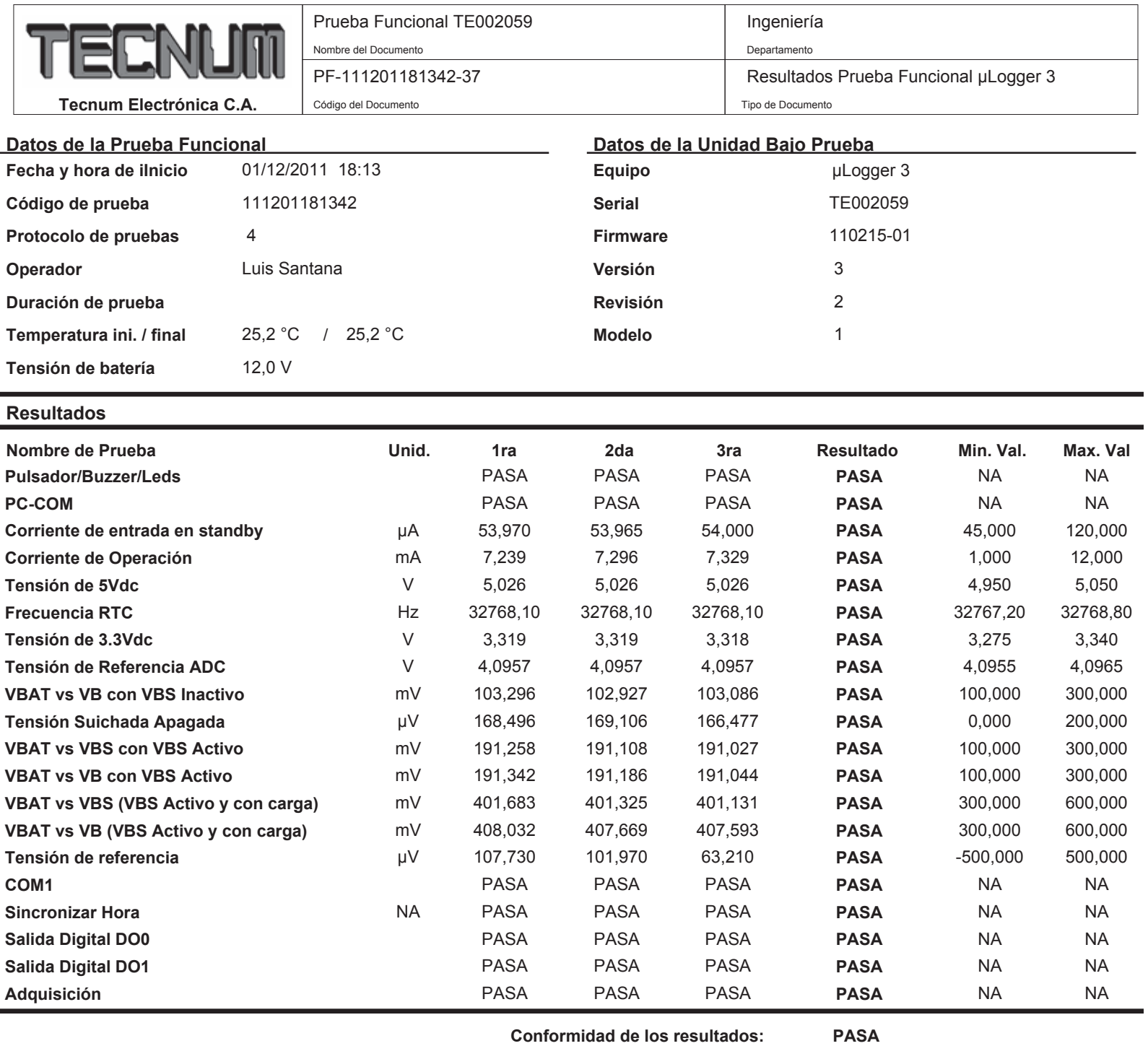

Se retiro el UART COM2 y MAX487

#### **Observaciones Generales:**

- En la columna de Resultado "PASA" o "NO PASA" determina si el equipo funciona correctamente dentro del rango de especificaciones técnicas.

- Para las columnas 1ra, 2da y 3ra prueba "PASA" y "NO PASA" es el resultado de una respuesta que no involucra una medición intrínseca.

- Las columnas "Min. Val" y "Max. Val." contienen los valores mínimos y máximos del rango de especificaciones técnicas aceptables.

- El termino "NA" significa no aplica.

#### **Equipos utilizados en la prueba:**

- Multímetro Agilent 6 1/2 Dígitos, Modelo 34410A, Serial: MY47002654

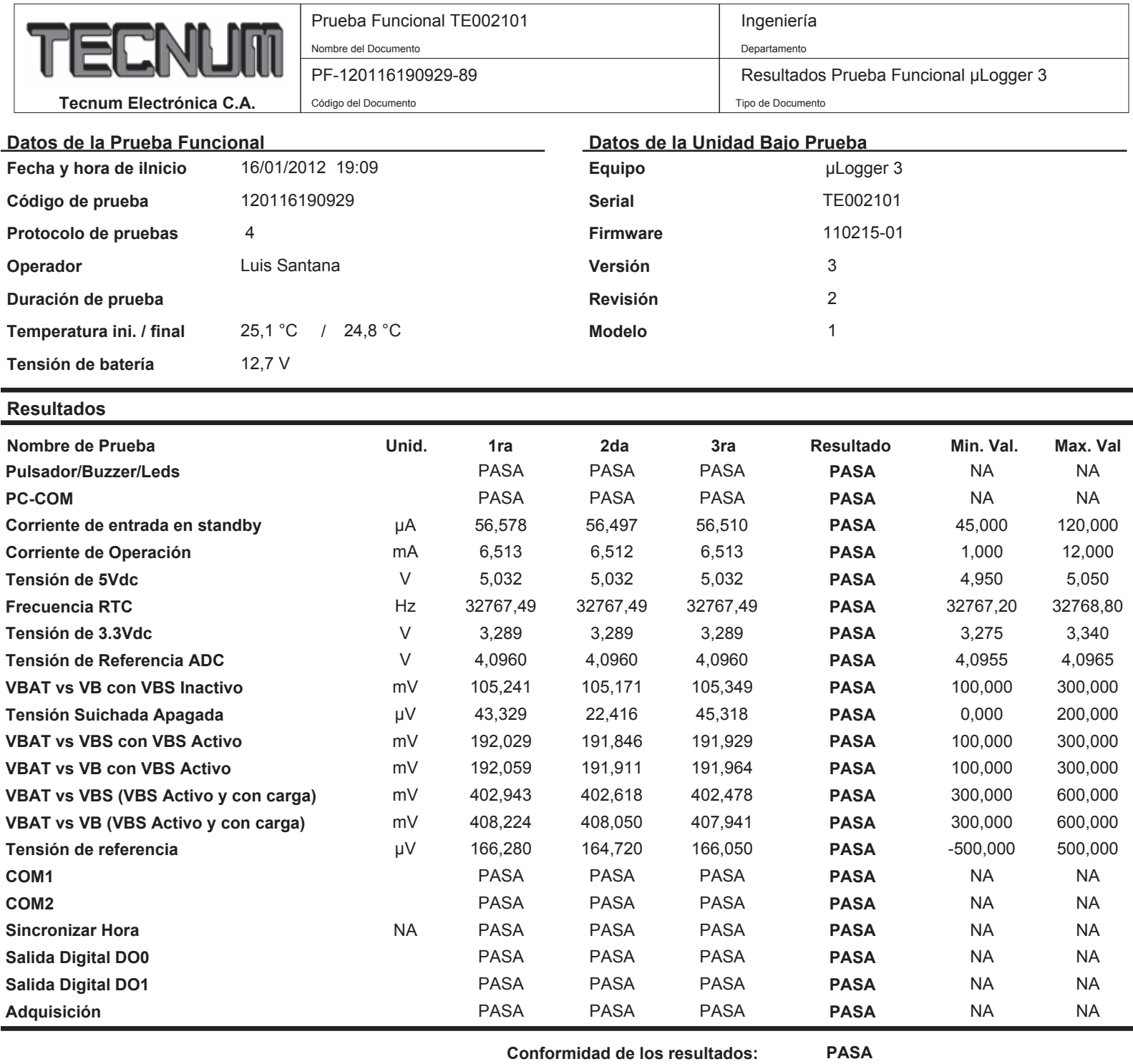

Prueba despues de pasar por Cámara Climática

Se tuvo que ajustar la tensión de referencia del MAX186, estaba en 4.09678

#### **Observaciones Generales:**

- En la columna de Resultado "PASA" o "NO PASA" determina si el equipo funciona correctamente dentro del rango de especificaciones técnicas.

- Para las columnas 1ra, 2da y 3ra prueba "PASA" y "NO PASA" es el resultado de una respuesta que no involucra una medición intrínseca.

- Las columnas "Min. Val" y "Max. Val." contienen los valores mínimos y máximos del rango de especificaciones técnicas aceptables.

- El termino "NA" significa no aplica.

#### **Equipos utilizados en la prueba:**

- Multímetro Agilent 6 1/2 Dígitos, Modelo 34410A, Serial: MY47002654

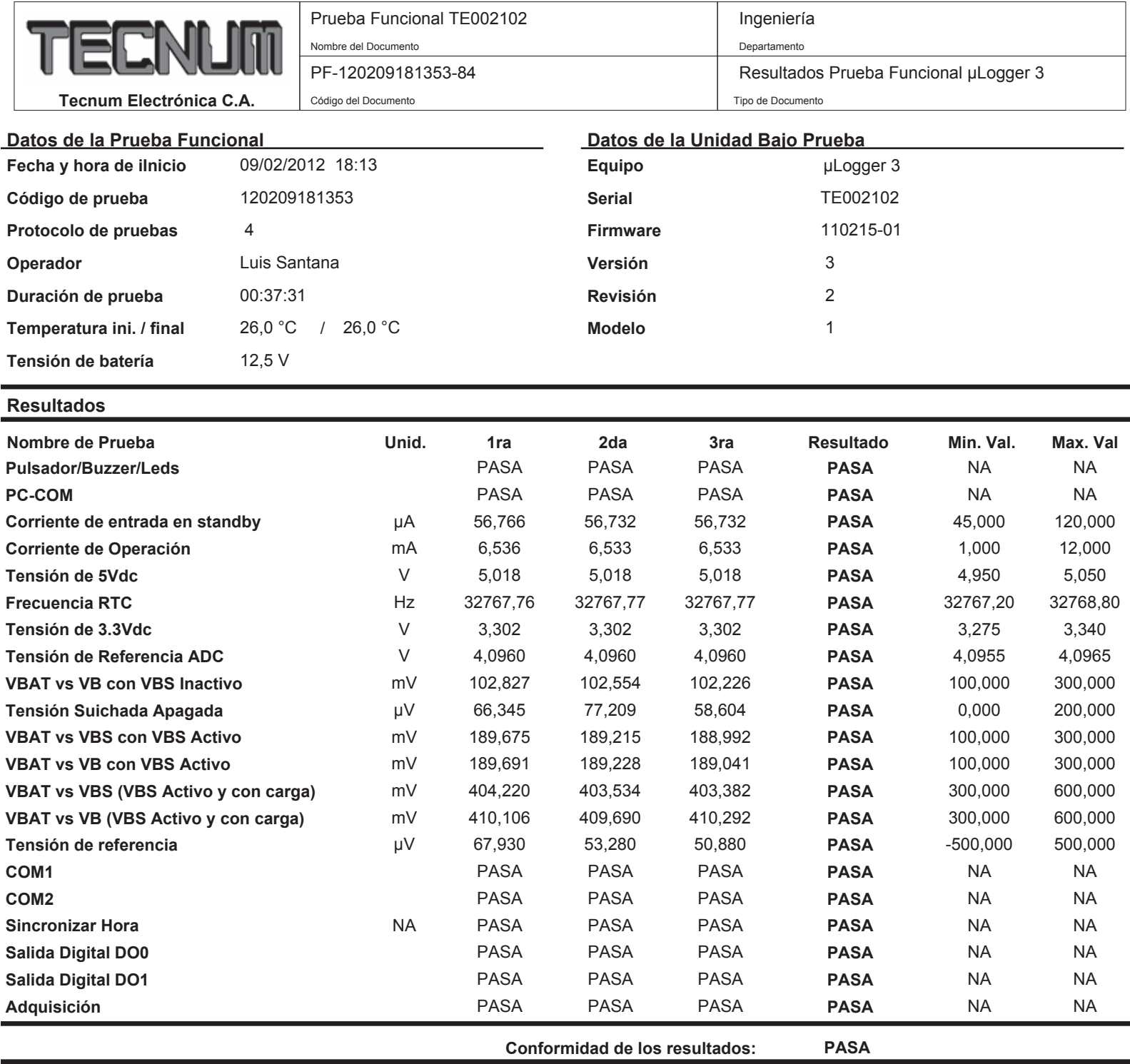

Prueba luego de pasar por la prueba de la cámara climática.

Se tuvo que ajustar la tensión de referencia del convertidor analógico a digital.

#### **Observaciones Generales:**

- En la columna de Resultado "PASA" o "NO PASA" determina si el equipo funciona correctamente dentro del rango de especificaciones técnicas.

- Para las columnas 1ra, 2da y 3ra prueba "PASA" y "NO PASA" es el resultado de una respuesta que no involucra una medición intrínseca.

- Las columnas "Min. Val" y "Max. Val." contienen los valores mínimos y máximos del rango de especificaciones técnicas aceptables.

- El termino "NA" significa no aplica.

#### **Equipos utilizados en la prueba:**

- Multímetro Agilent 6 1/2 Dígitos, Modelo 34410A, Serial: MY47002654

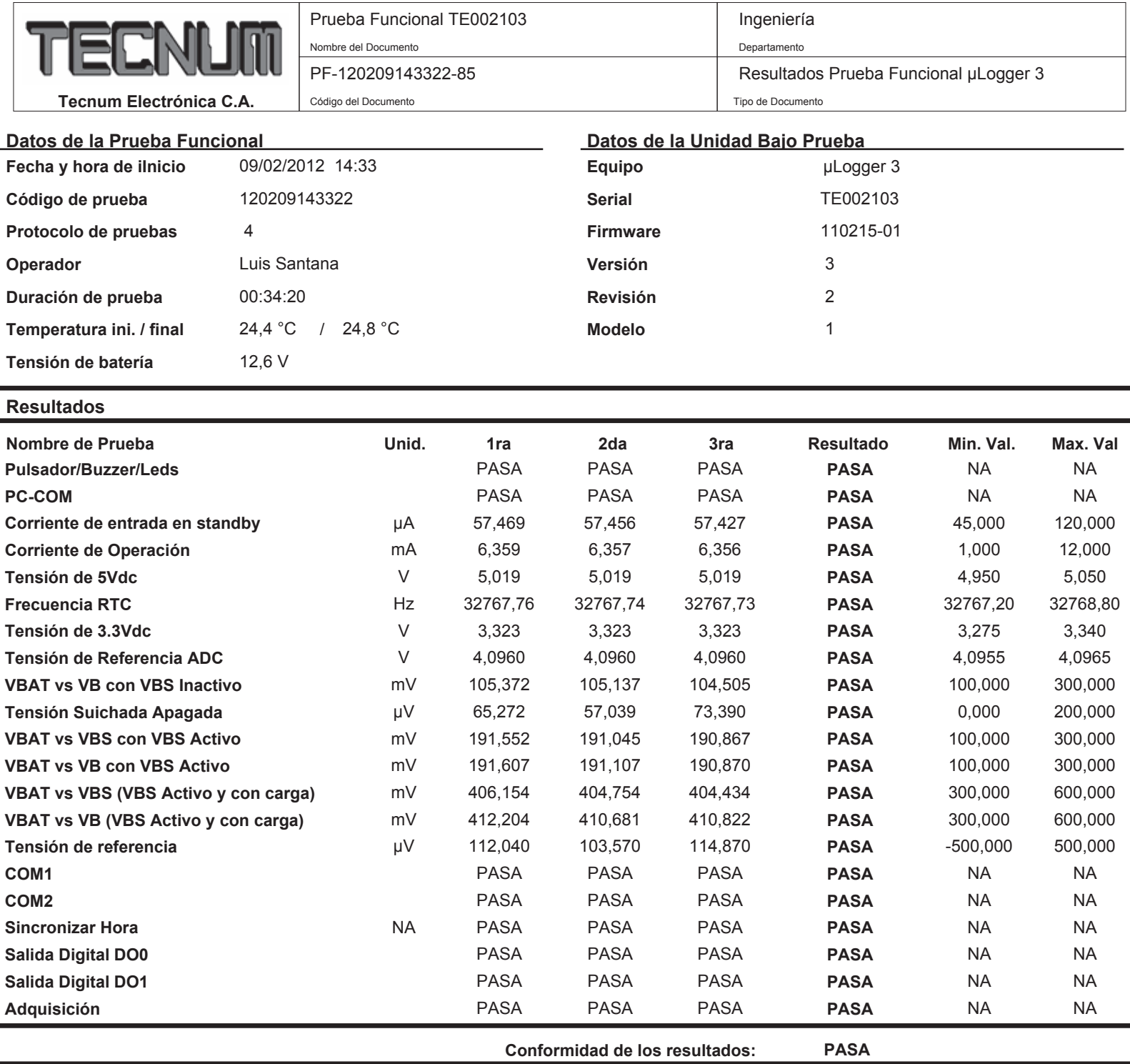

Prueba luego de pasar por la prueba de la cámara climática

#### **Observaciones Generales:**

- En la columna de Resultado "PASA" o "NO PASA" determina si el equipo funciona correctamente dentro del rango de especificaciones técnicas.

- Para las columnas 1ra, 2da y 3ra prueba "PASA" y "NO PASA" es el resultado de una respuesta que no involucra una medición intrínseca.

- Las columnas "Min. Val" y "Max. Val." contienen los valores mínimos y máximos del rango de especificaciones técnicas aceptables.

- El termino "NA" significa no aplica.

#### **Equipos utilizados en la prueba:**

- Multímetro Agilent 6 % Dígitos, Modelo 34410A, Serial: MY47002654

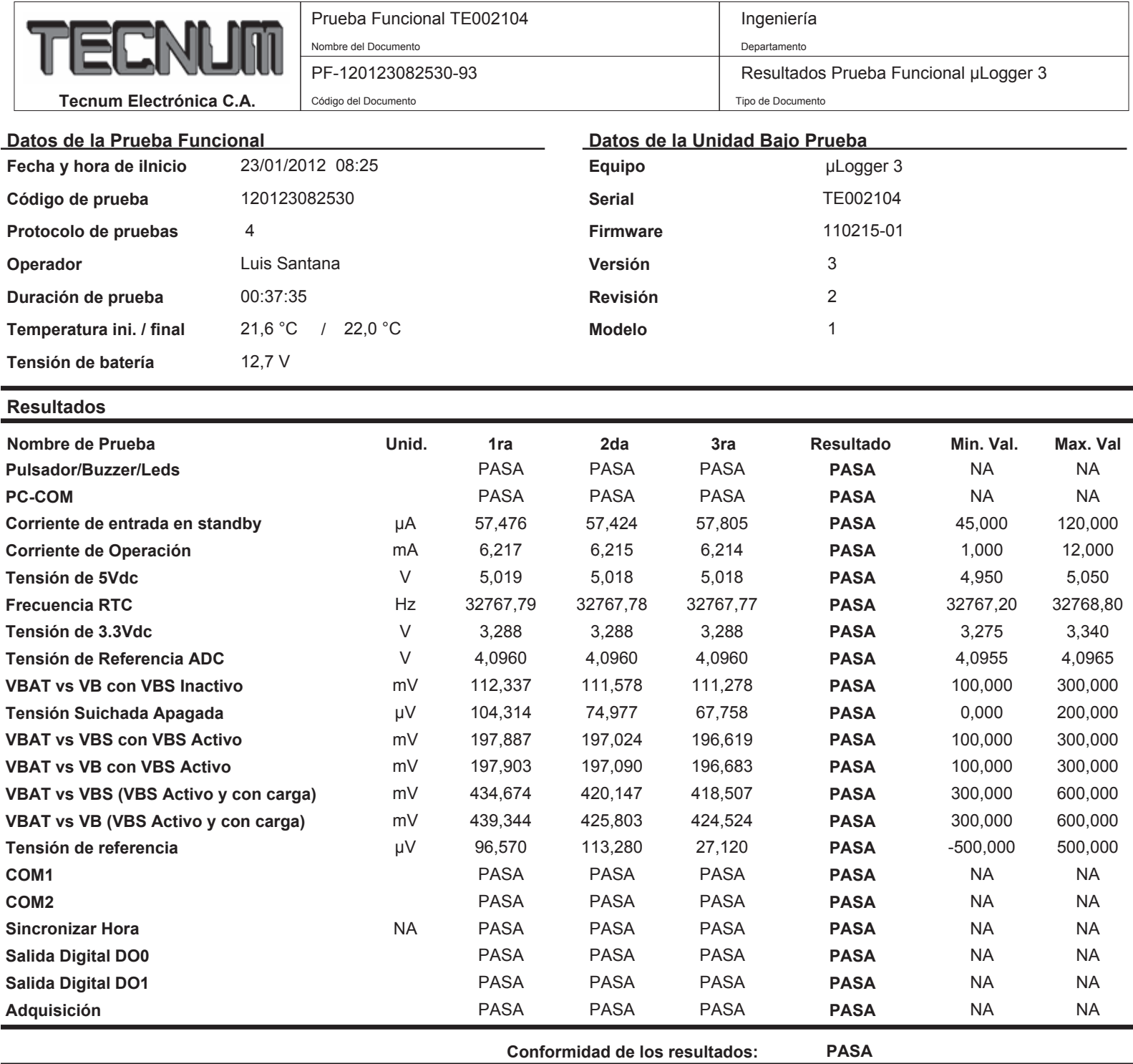

Prueba luego de pasar por Cámara Climática

#### **Observaciones Generales:**

- En la columna de Resultado "PASA" o "NO PASA" determina si el equipo funciona correctamente dentro del rango de especificaciones técnicas.

- Para las columnas 1ra, 2da y 3ra prueba "PASA" y "NO PASA" es el resultado de una respuesta que no involucra una medición intrínseca.

- Las columnas "Min. Val" y "Max. Val." contienen los valores mínimos y máximos del rango de especificaciones técnicas aceptables.

- El termino "NA" significa no aplica.

#### **Equipos utilizados en la prueba:**

- Multímetro Agilent 6 % Dígitos, Modelo 34410A, Serial: MY47002654

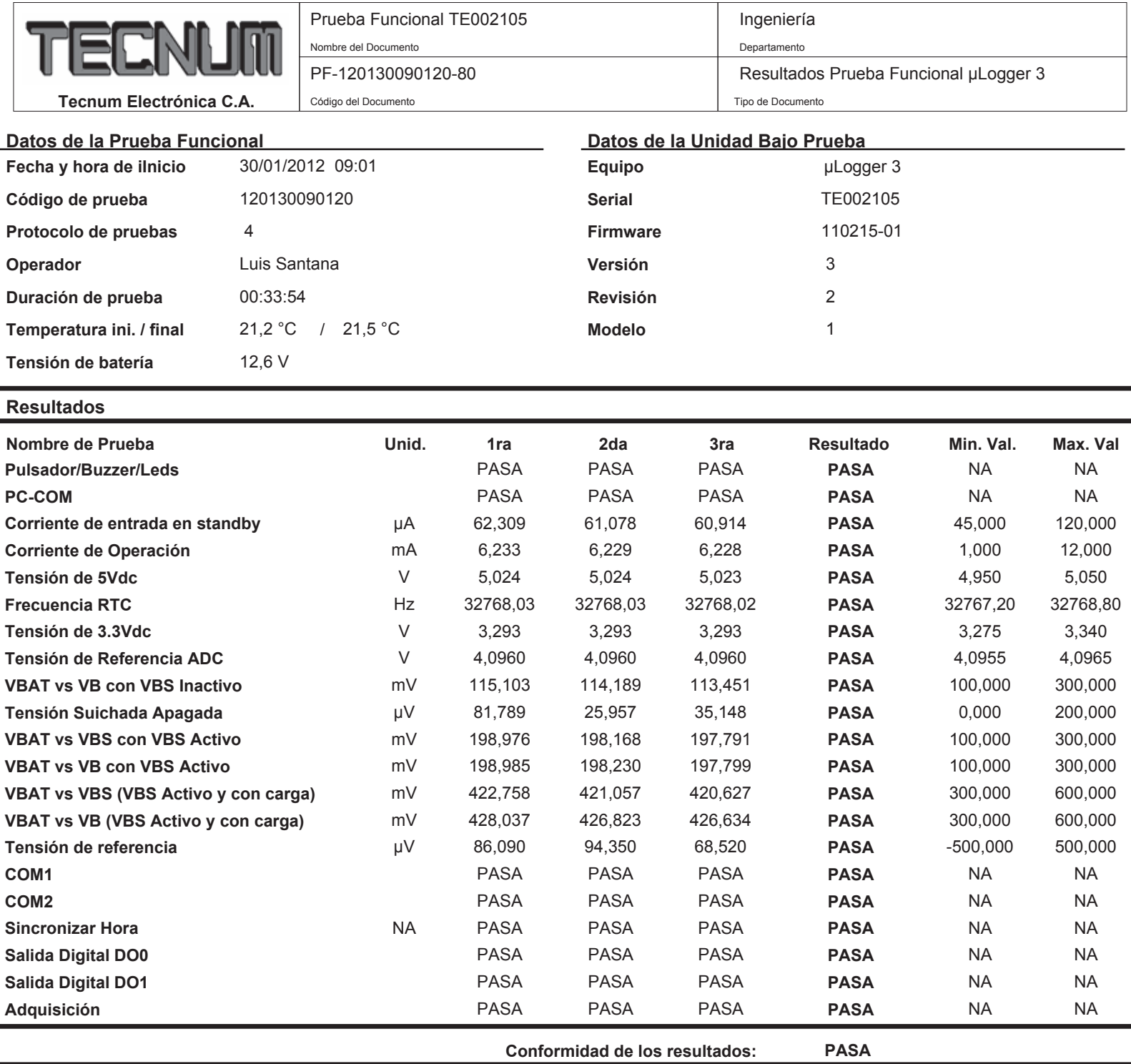

Prueba luego de pasar por Cámara Climática.

#### **Observaciones Generales:**

- En la columna de Resultado "PASA" o "NO PASA" determina si el equipo funciona correctamente dentro del rango de especificaciones técnicas.

- Para las columnas 1ra, 2da y 3ra prueba "PASA" y "NO PASA" es el resultado de una respuesta que no involucra una medición intrínseca.

- Las columnas "Min. Val" y "Max. Val." contienen los valores mínimos y máximos del rango de especificaciones técnicas aceptables.

- El termino "NA" significa no aplica.

#### **Equipos utilizados en la prueba:**

- Multímetro Agilent 6 % Dígitos, Modelo 34410A, Serial: MY47002654

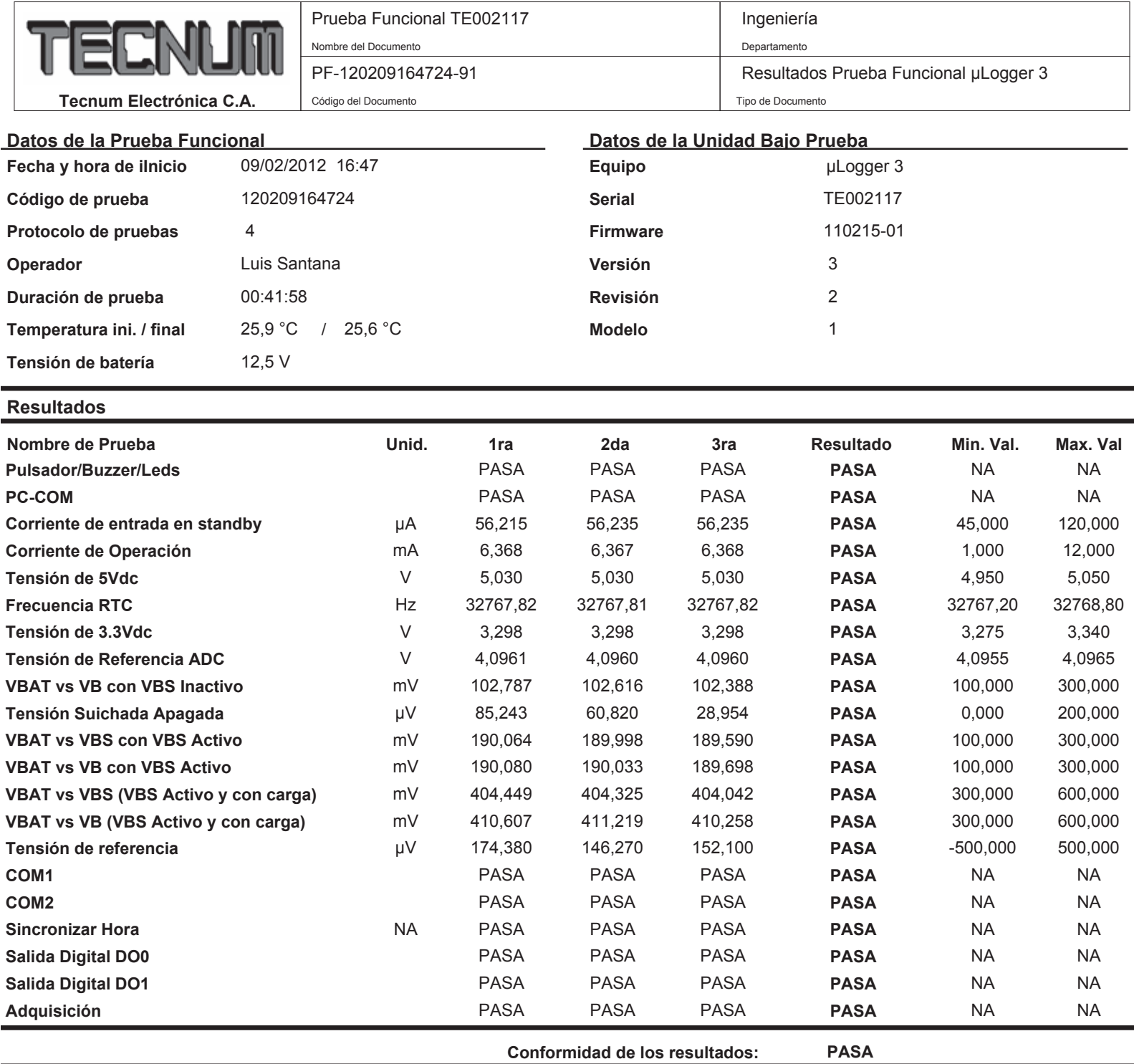

Prueba luego de pasar por la prueba de la cámara climática.

#### **Observaciones Generales:**

- En la columna de Resultado "PASA" o "NO PASA" determina si el equipo funciona correctamente dentro del rango de especificaciones técnicas.

- Para las columnas 1ra, 2da y 3ra prueba "PASA" y "NO PASA" es el resultado de una respuesta que no involucra una medición intrínseca.

- Las columnas "Min. Val" y "Max. Val." contienen los valores mínimos y máximos del rango de especificaciones técnicas aceptables.

- El termino "NA" significa no aplica.

#### **Equipos utilizados en la prueba:**

- Multímetro Agilent 6 % Dígitos, Modelo 34410A, Serial: MY47002654

# **ANEXO Nº2**

**Tabla de configuraciones del SAP** 

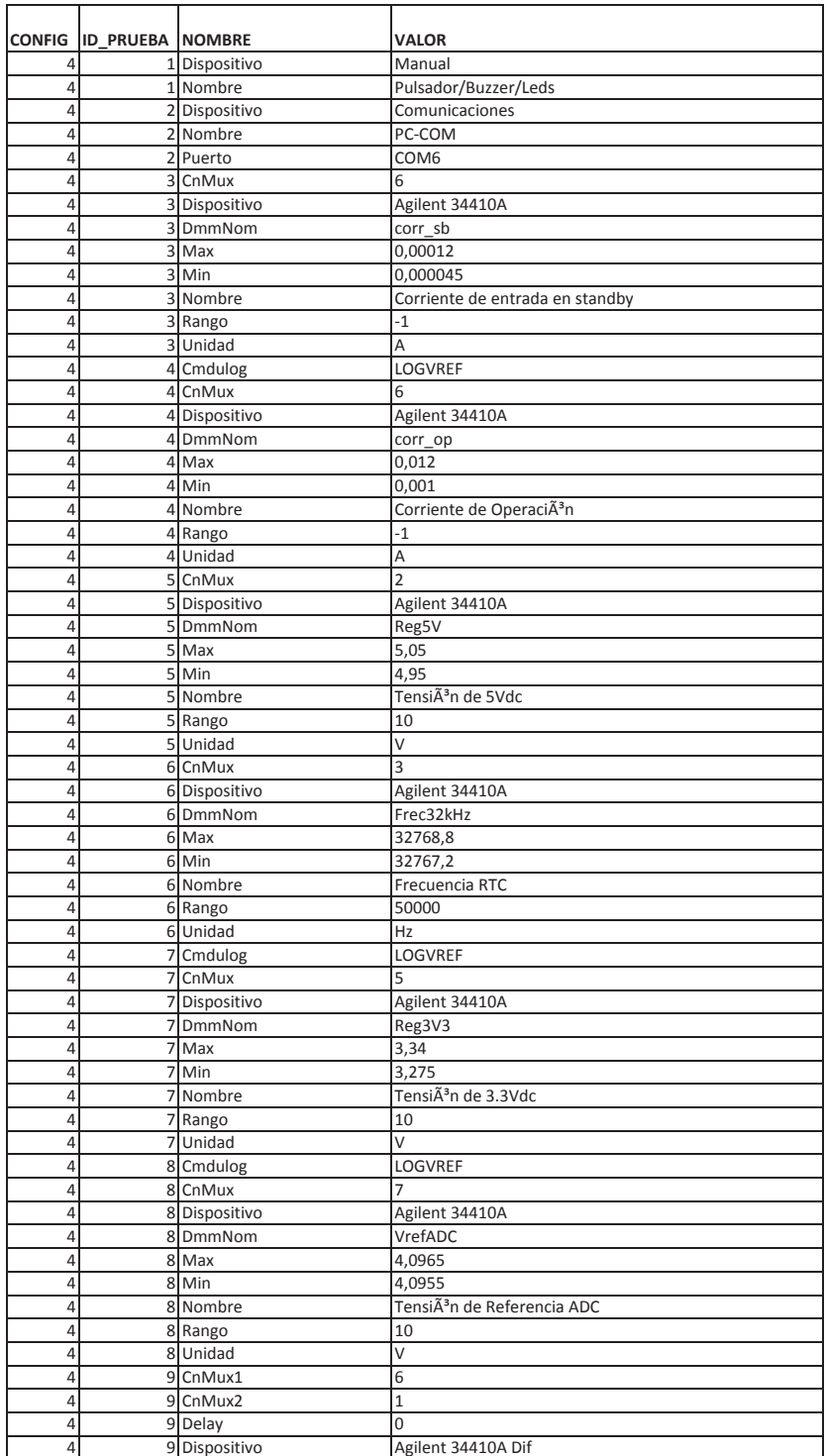

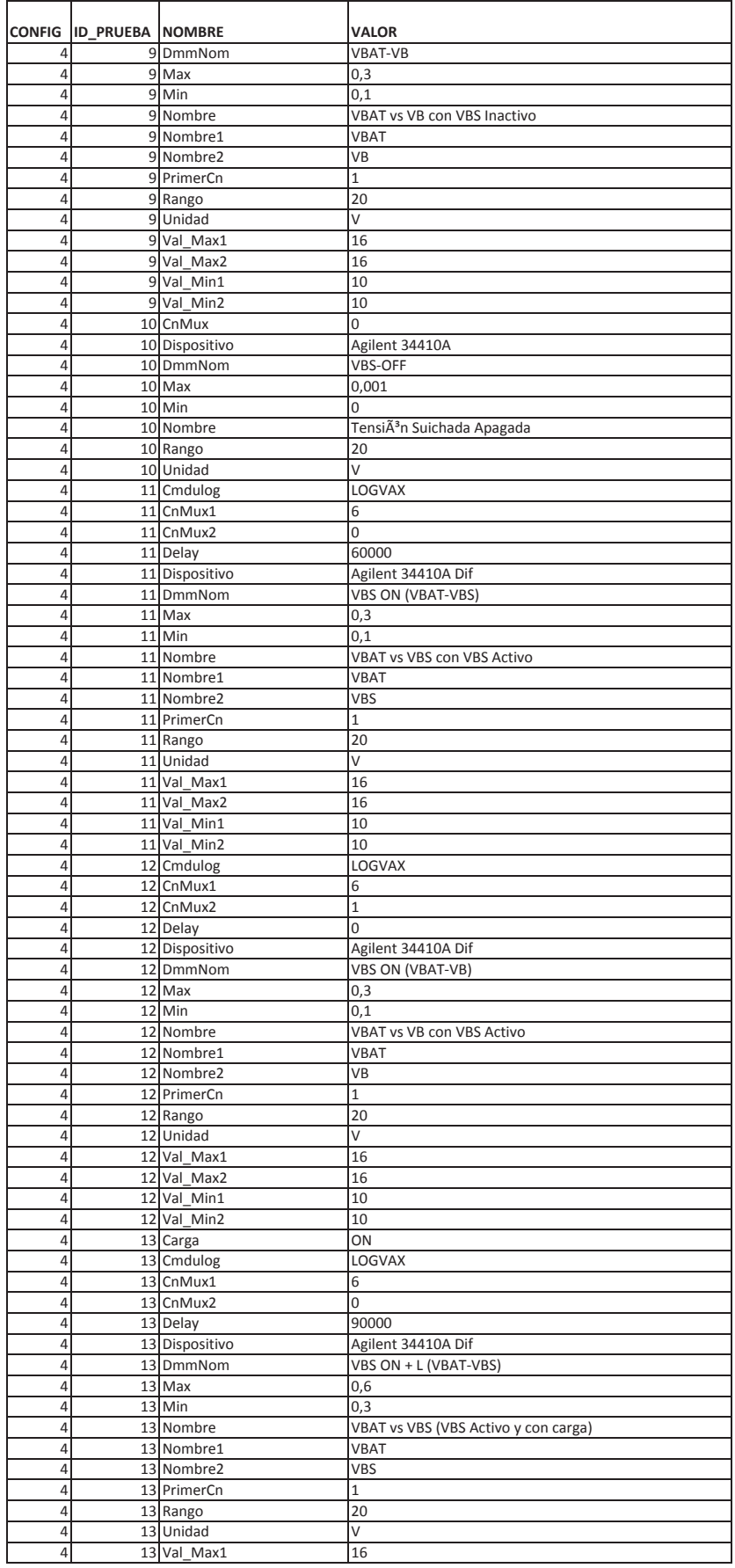

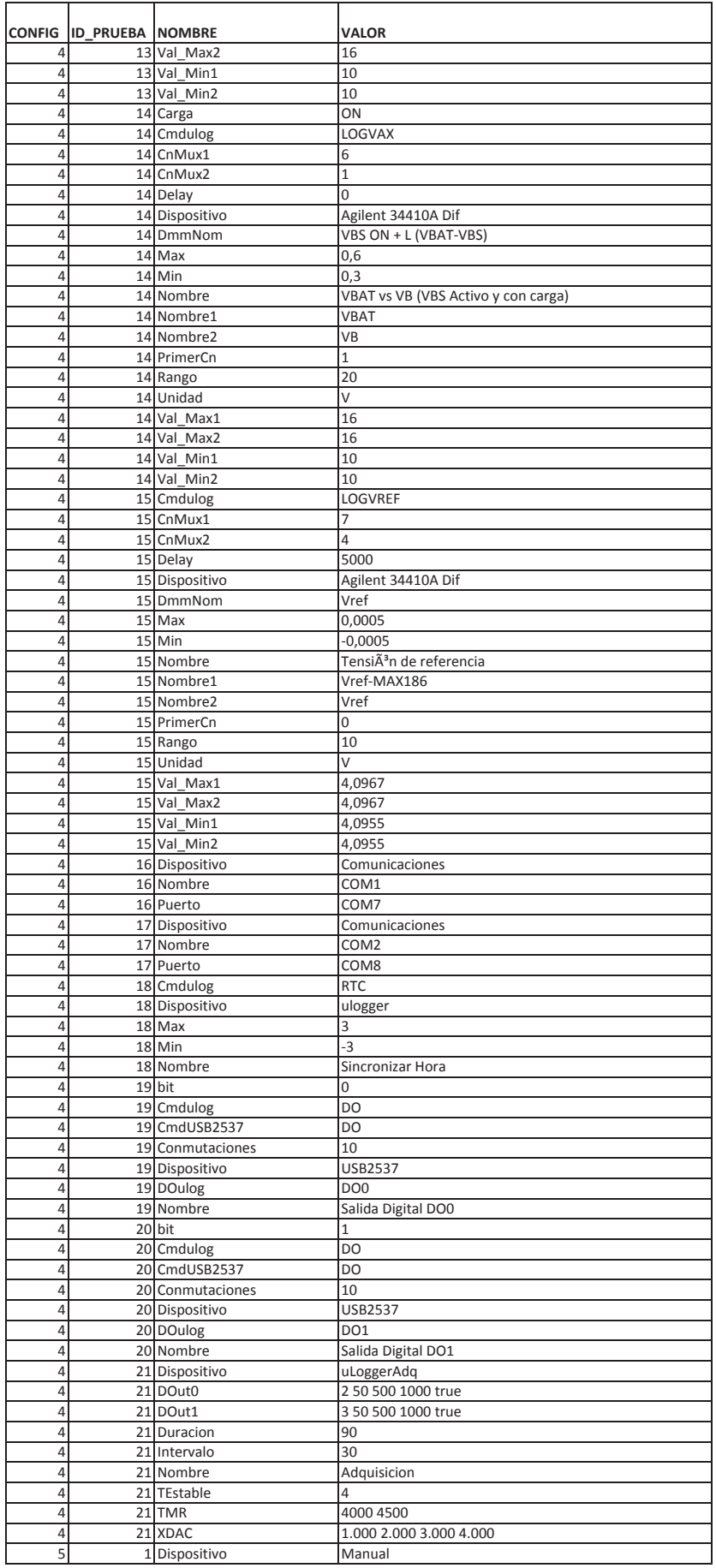

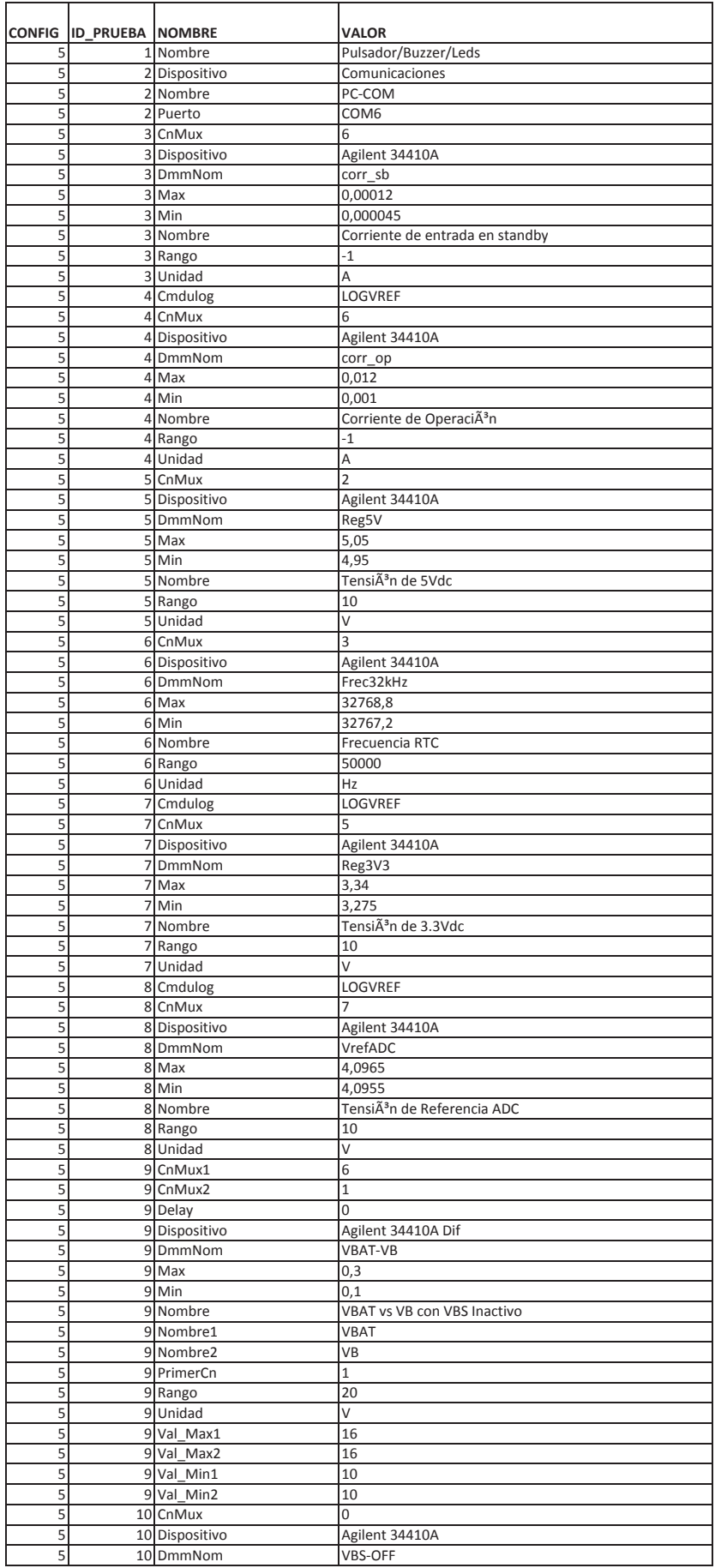

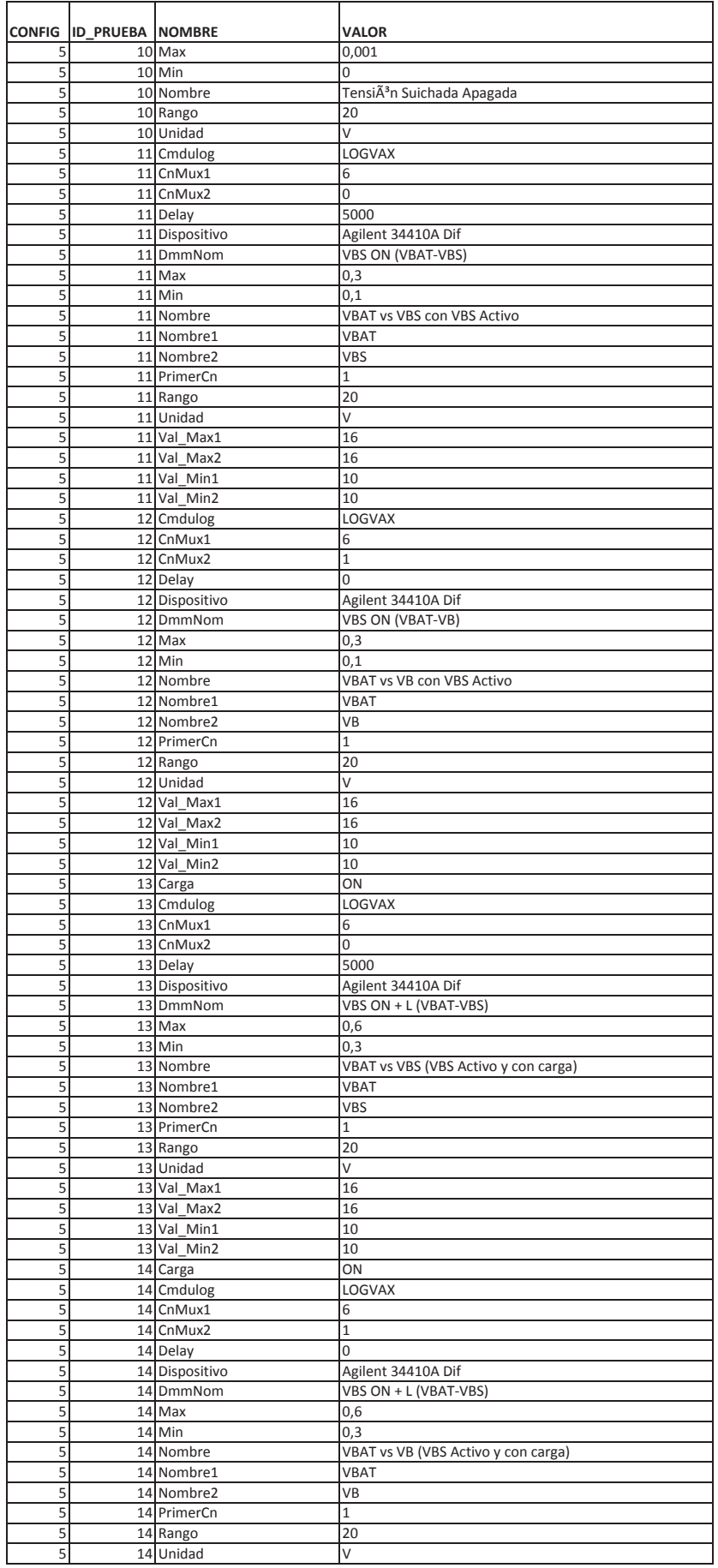

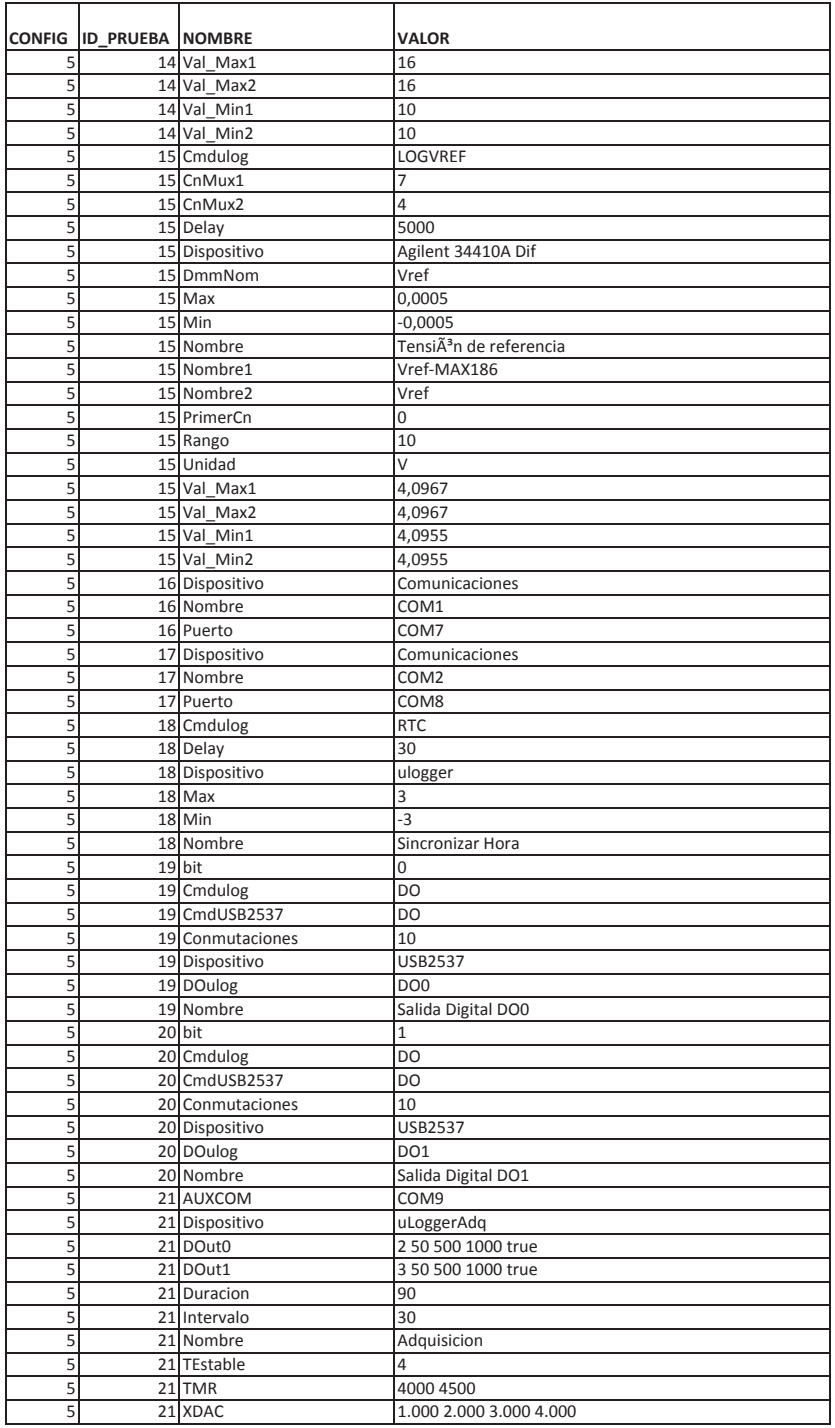

# **ANEXO Nº3**

# **Especificaciones técnicas del módulo de adquisición de datos USB2537**

# **USB-2537**

**Specifications** 

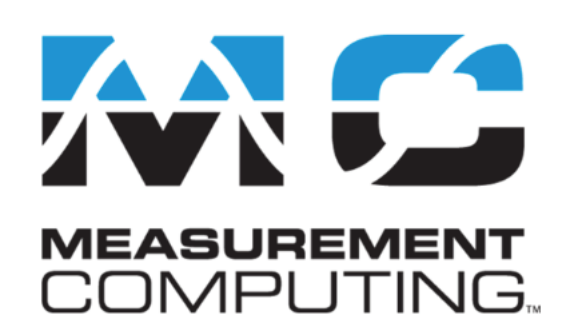

Document Revision 1.4, February, 2010 © Copyright 2010, Measurement Computing Corporation

# **Specifications**

## Typical for 25 °C unless otherwise specified. Specifications in *italic text* are guaranteed by design.

# **Analog input**

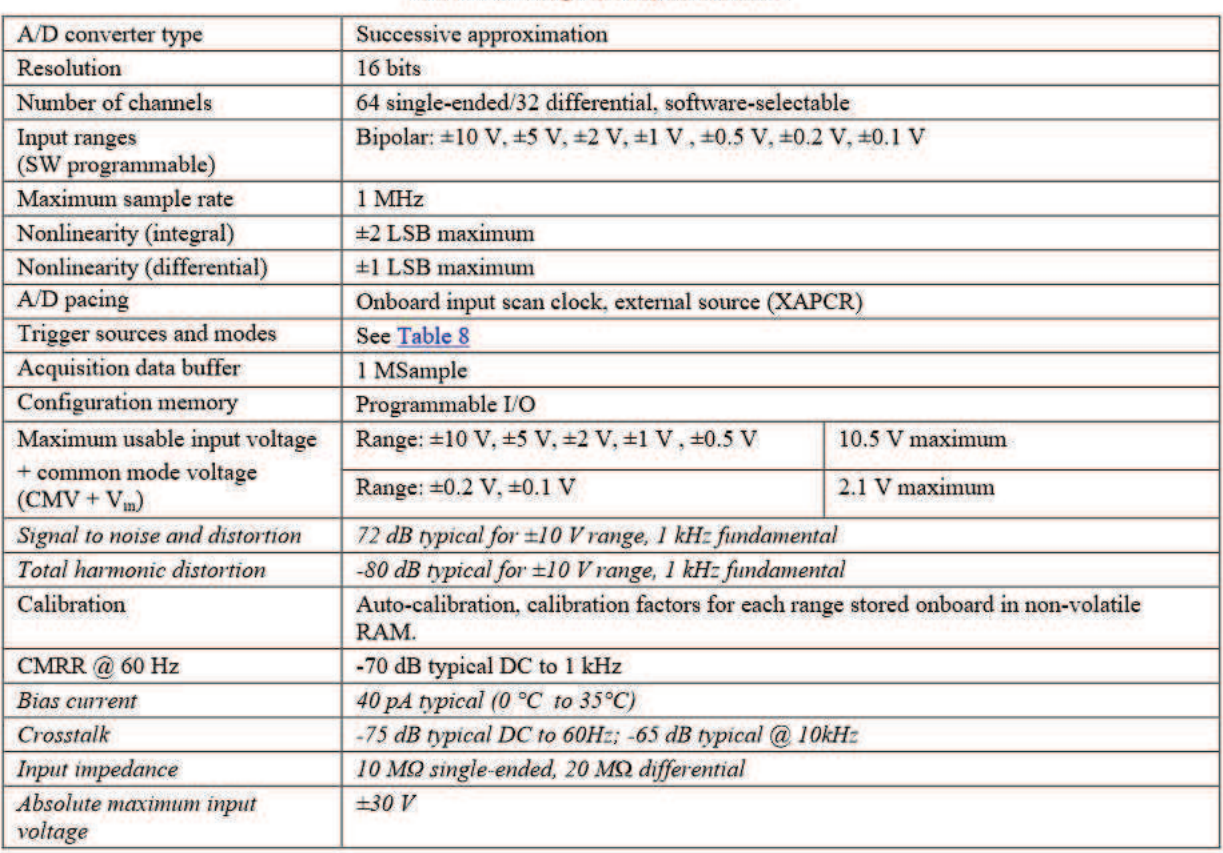

Table 1. Analog input specifications

## **Accuracy**

| <b>Voltage range</b>  |        | <b>Accuracy</b><br>$\pm$ (% of reading + %<br>range)<br>23°C ±10 °C, 1 year | <b>Temperature coefficient</b><br>$\pm$ (ppm of reading + ppm range)/°C | <b>Noise (cts)</b><br><b>RMS</b> ) |        |
|-----------------------|--------|-----------------------------------------------------------------------------|-------------------------------------------------------------------------|------------------------------------|--------|
| $-10$ V to $10$ V     |        | $0.031\% + 0.008\%$                                                         | $14 + 8$                                                                | 2.0                                |        |
| $-5$ V to $5$ V       |        | $0.031\% + 0.009\%$                                                         | $14 + 9$                                                                | 3.0                                |        |
| $-2$ V to $2$ V       |        | $0.031\% + 0.010\%$                                                         | $14 + 10$                                                               | 2.0                                |        |
| $-1$ V to $1$ V       | Note 1 | $0.031\% + 0.02\%$                                                          | $14 + 12$                                                               | 3.5                                | Note 2 |
| $-500$ mV to $500$ mV |        | $0.031\% + 0.04\%$                                                          | $14 + 18$                                                               | 5.5                                |        |
| $-200$ mV to $200$ mV |        | $0.036\% + 0.075\%$                                                         | $14 + 12$                                                               | 8.0                                |        |
| $-100$ mV to $100$ mV |        | $0.042\% + 0.15\%$                                                          | $14 + 18$                                                               | 14.0                               |        |

Table 2. Analog input accuracy specifications

Note 1: Specifications assume differential input single-channel scan, 1 MHz scan rate, unfiltered, CMV=0.0 V, 30 minute warm-up, exclusive of noise, range is +FS to -FS.

Note 2: Noise reflects 10,000 samples at 1 MHz, typical, differential short.

### **Thermocouples**

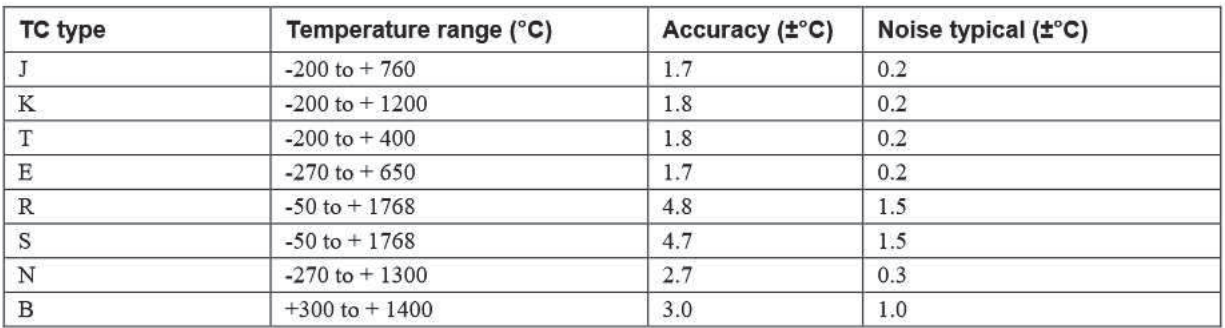

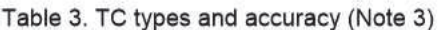

Note 3: Assumes 16384 oversampling applied, CMV =  $0.0V$ , 60 minute warm-up, still environment, and 25 °C ambient temperature; excludes thermocouple error;  $TC_{in} = 0$  °C for all types except B (1000 °C), PS-9V1AEPS-2500 power supply for external power.

## **Analog outputs**

Analog output channels can be updated synchronously relative to scanned inputs, and clocked from either an internal onboard clock, or an external clock source. Analog outputs can also be updated asynchronously, independent of any other scanning system.

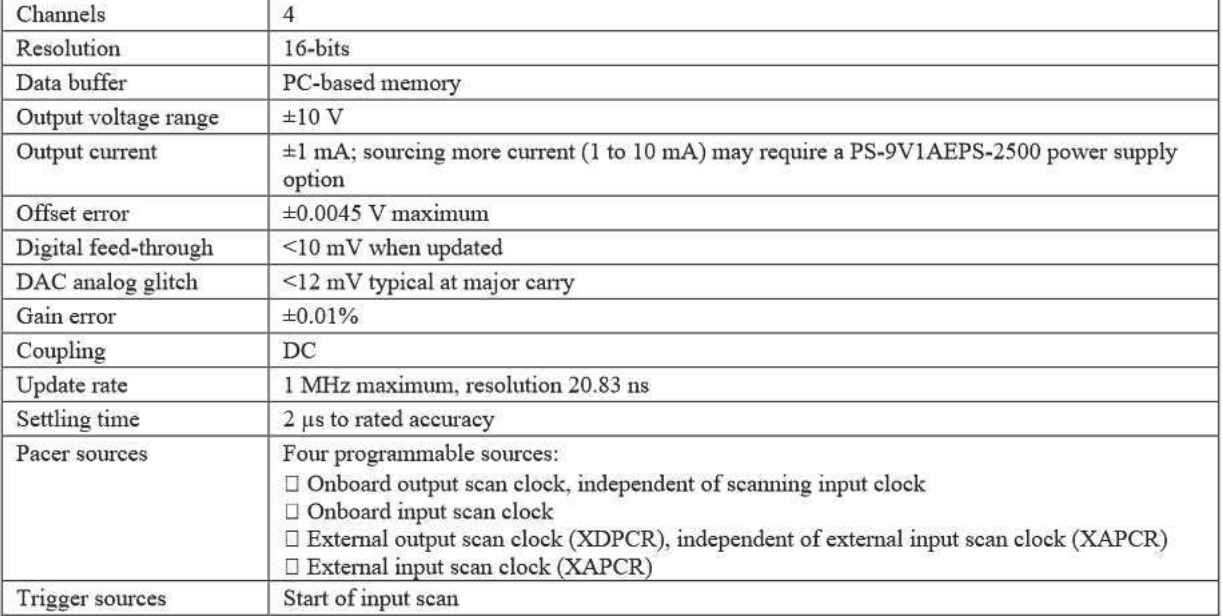

#### Table 4. Analog output specifications

# **Digital input/output**

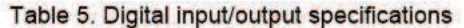

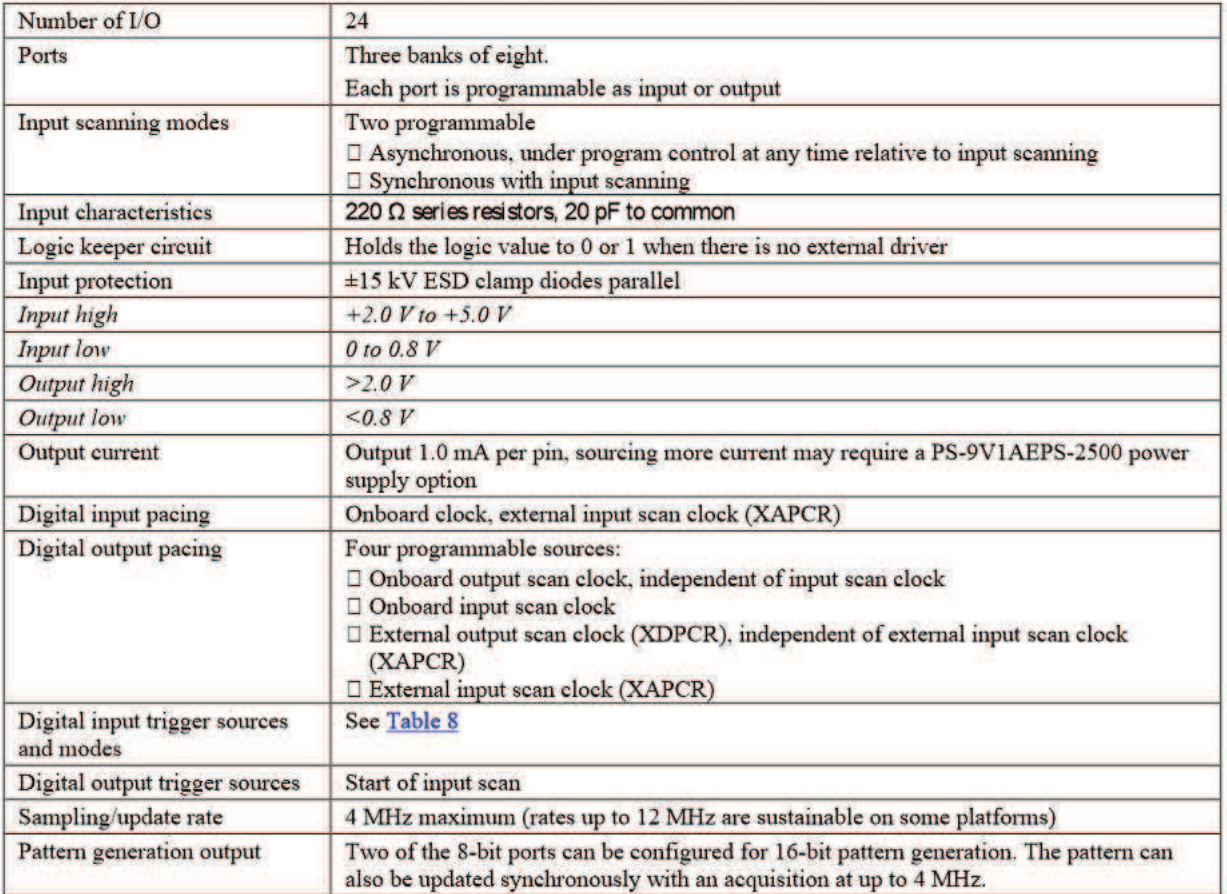

# **Counters**

Counter inputs can be scanned based on an internal programmable timer or an external clock source.

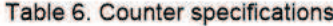

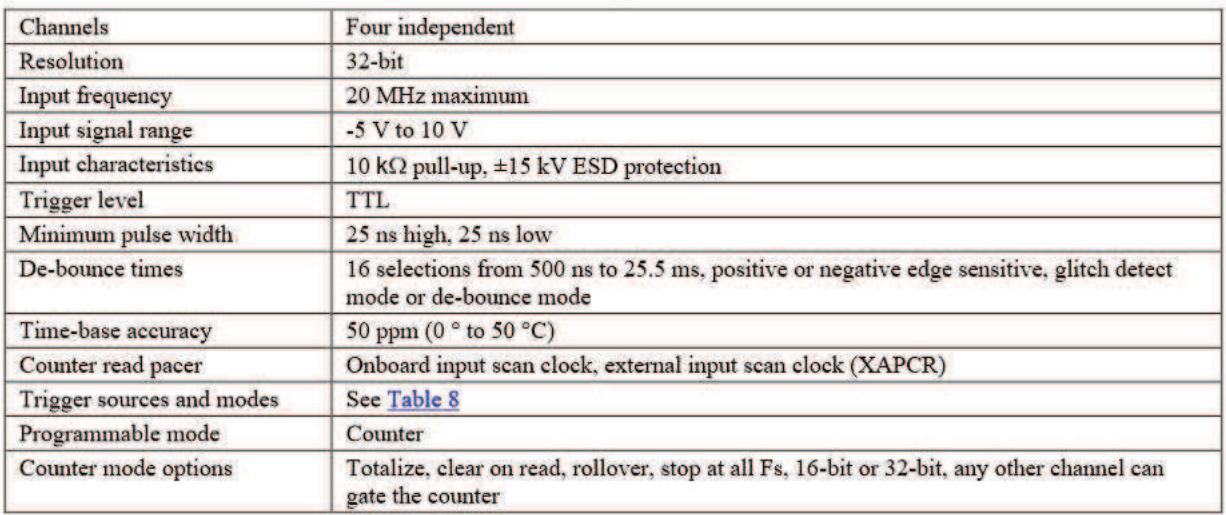

## Input sequencer

Analog, digital, and counter inputs can be scanned based on either an internal programmable timer or an external clock source.

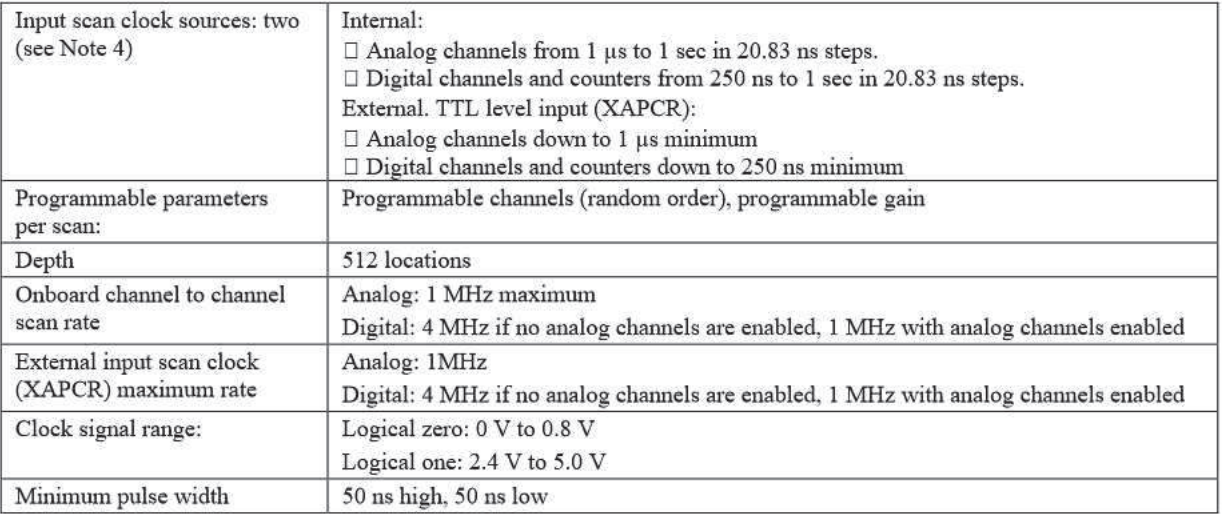

#### Table 7. Input sequencer specifications

Note 4: The maximum scan clock rate is the inverse of the minimum scan period. The minimum scan period is equal to 1 µs times the number of analog channels. If a scan contains only digital channels, then the minimum scan period is 250 ns.

Some platforms can sustain scan rates up to 83.33 ns for digital-only scans.

# **Trigger sources and modes**

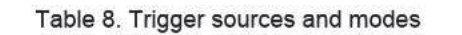

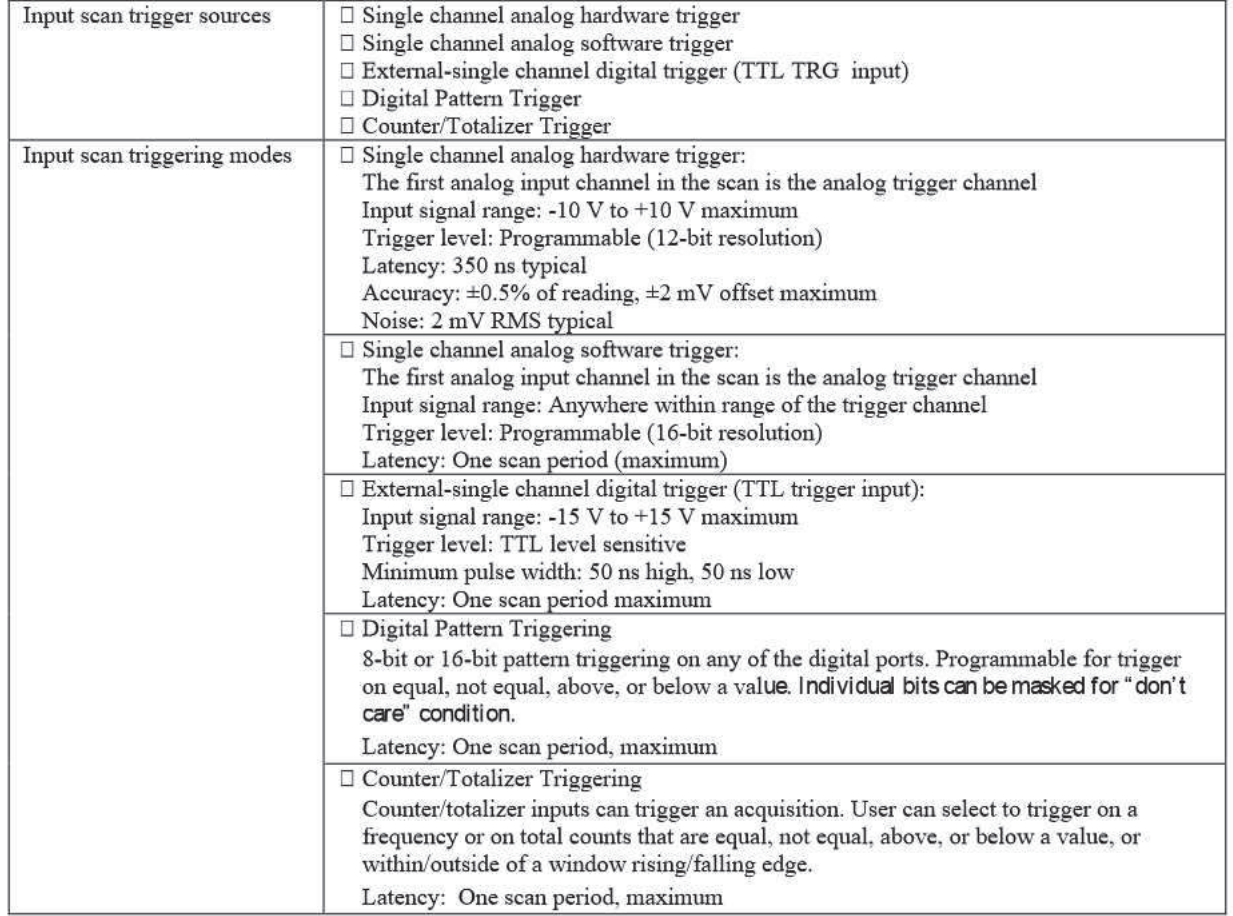

# **Frequency/pulse generators**

Table 9. Frequency/pulse generator specifications

| Channels                  | $2 \times 16$ -bit                                    |
|---------------------------|-------------------------------------------------------|
| Output waveform           | Square wave                                           |
| Output rate               | 1 MHz base rate divided by 1 to 65535 (programmable)  |
| High-level output voltage | 2.0 V minimum $@-1.0$ mA, 2.9 V minimum $@-400 \mu A$ |
| Low-level output voltage  | $0.4$ V maximum $@$ 400 $\mu$ A                       |

# **Power consumption**

Table 10. Power consumption specifications (Note 5)

| Power consumption | 44111                     |
|-------------------|---------------------------|
| . boar            | mW                        |
| <b>ITAT</b>       | 이번에 대한 경기가 있어서 있는 것 같았나요? |

## **External power**

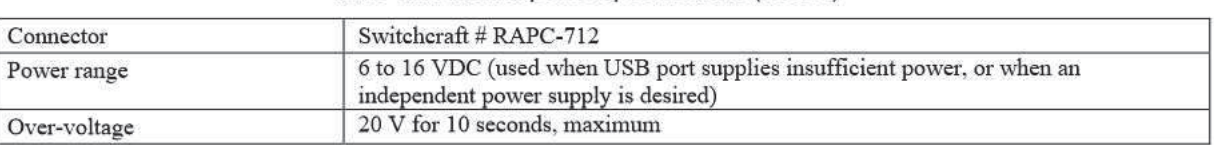

Table 11. External power specifications (Note 5)

Note 5: An optional power supply (MCC  $p/n$  PS-9V1AEPS-2500) is required if the USB port cannot supply adequate power. USB 2.0 ports are, by USB 2.0 standards, required to supply 2500 mW (nominal at 5 V, 500 mA)

# **USB specifications**

#### Table 12. USB specifications

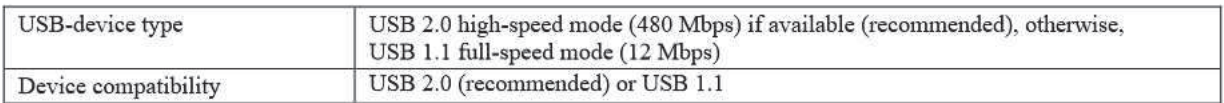

## **Environmental**

#### Table 13. Environmental specifications

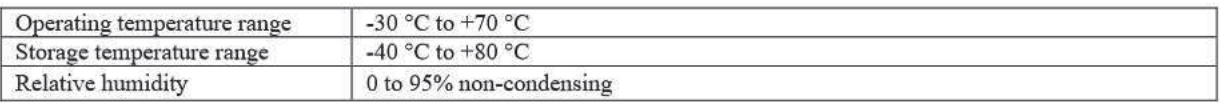

## **Mechanical**

#### Table 14. Mechanical specifications

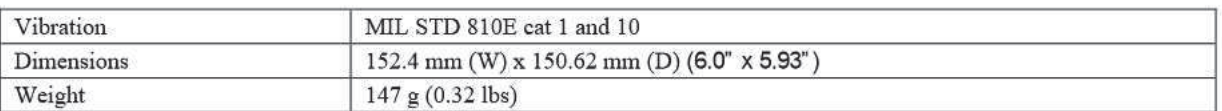

## Signal I/O connectors and pin out

#### Table 15. Main connector specifications

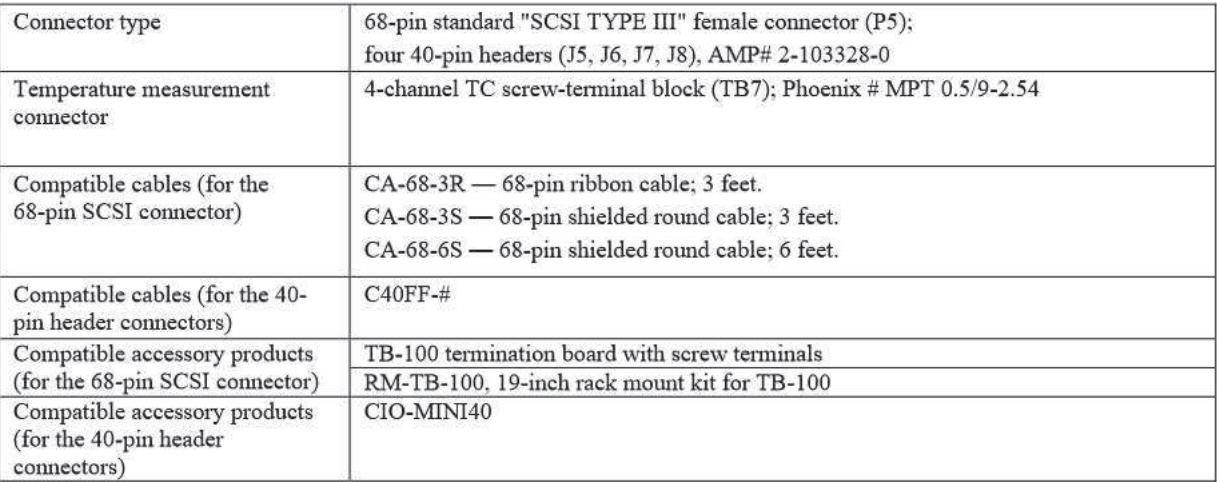

## 68-pin SCSI connector pin outs

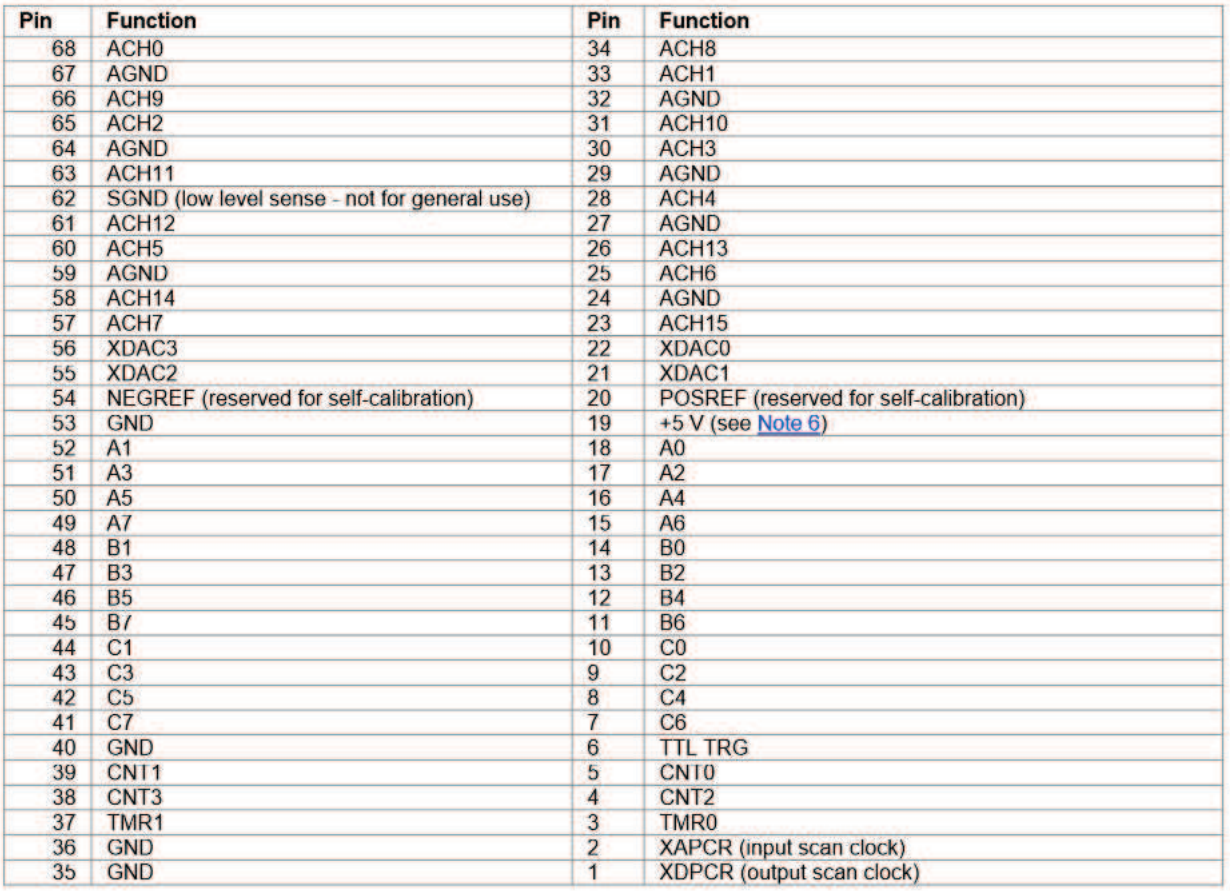

# Table 16. 68-pin SCSI connector pin out (labeled P5 on the board)<br>single-ended mode

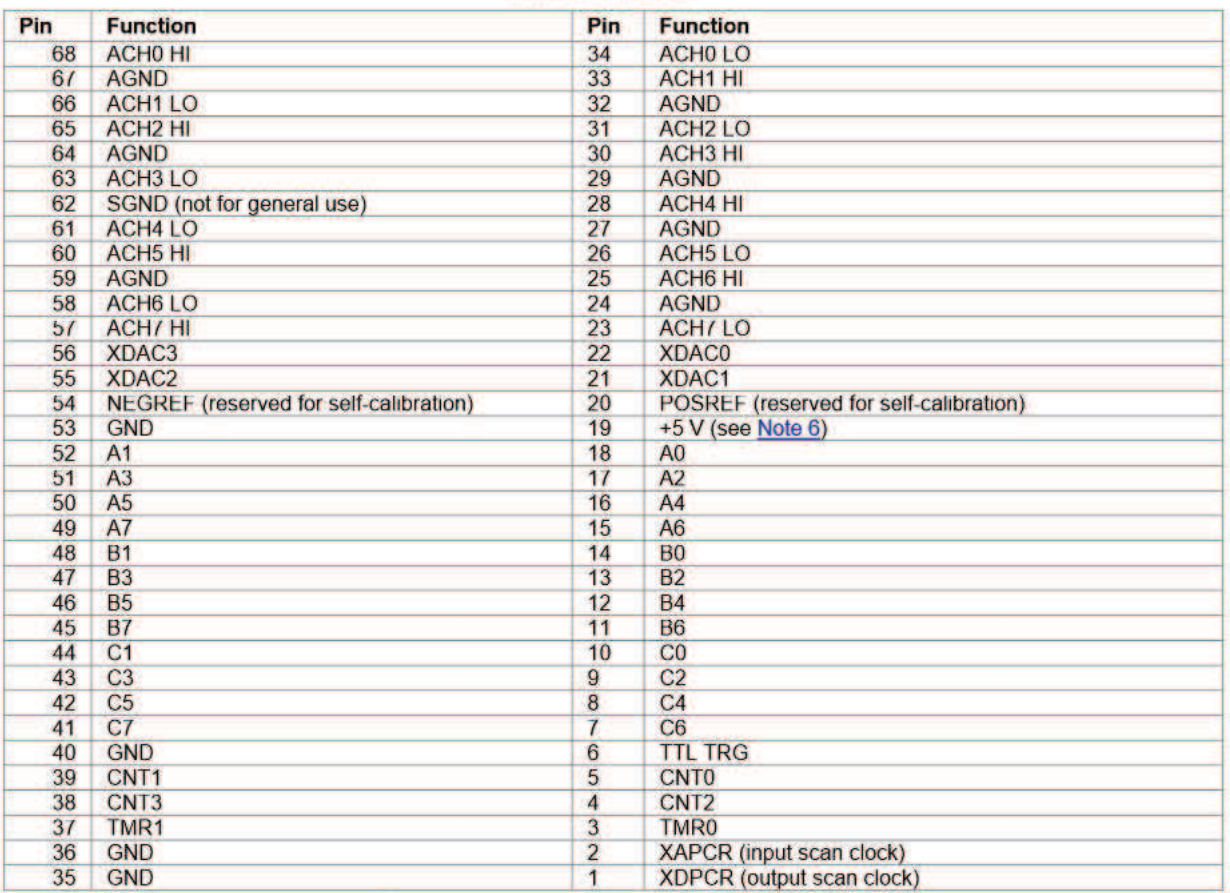

#### Table 17. 68-pin SCSI connector pin out (labeled P5 on the board) differential mode

Note 6: 5 V output, ±20% tolerance, 2mA USB powered, 10mA using external power.

## 40-pin header connector pin outs

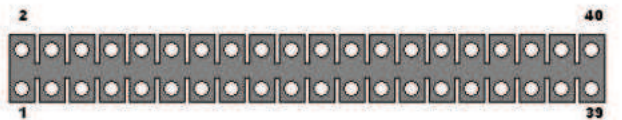

This edge of the header is closest to the center of the USB-2537. Pins 2 and 40 are labeled on the board silkscreen.

#### $J5$

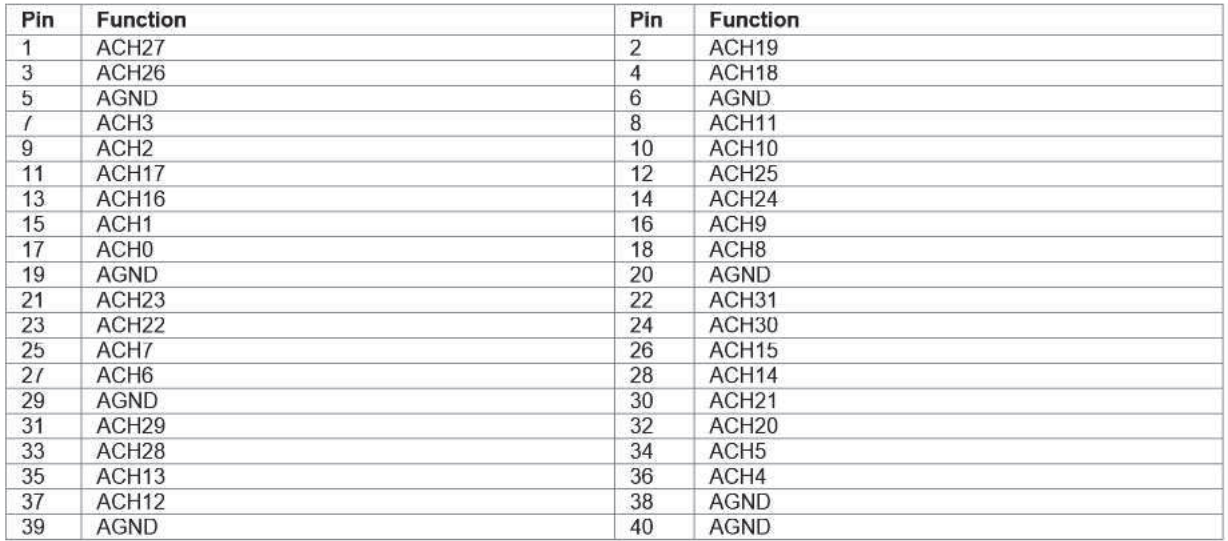

# Table 18. 40-pin header connector pinout (labeled J5 on the board)<br>64-channel single-ended mode

# Table 19. 40-pin header connector pinout (labeled J5 on the board)<br>32-channel differential mode

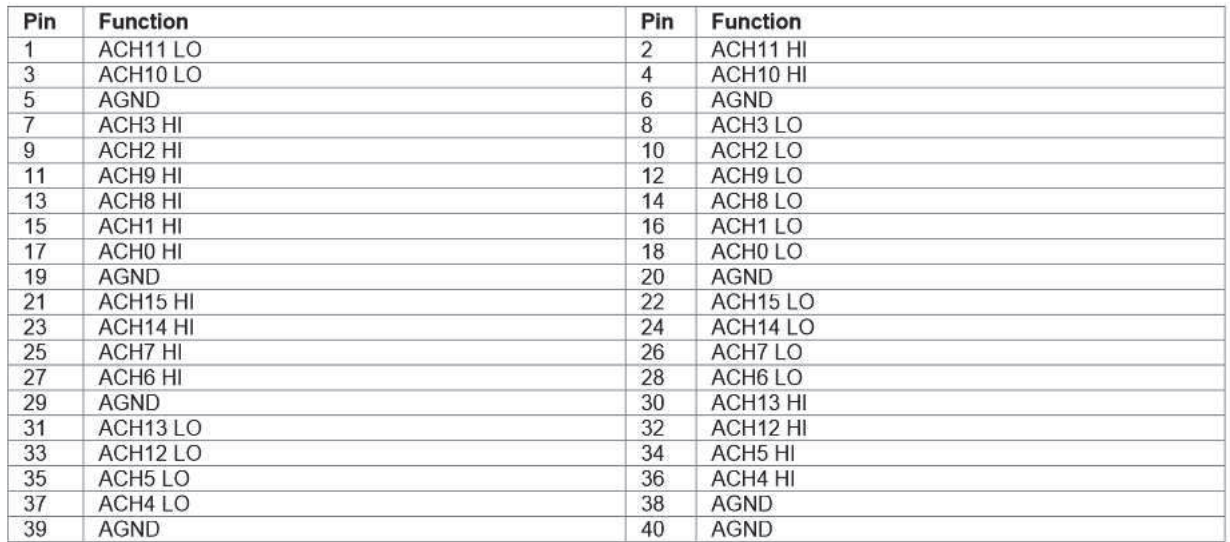

 $\mathsf{J6}$ 

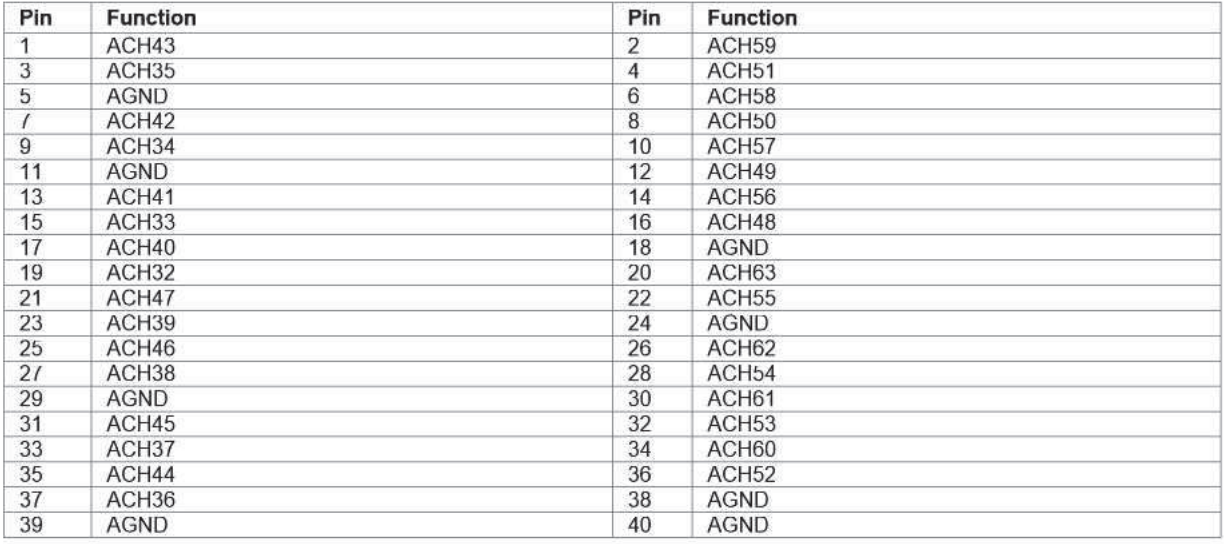

# Table 20. 40-pin header connector pinout (labeled J6 on the board)<br>64-channel single-ended mode

# Table 21. 40-pin header connector pinout (labeled J6 on the board)<br>32-channel differential mode

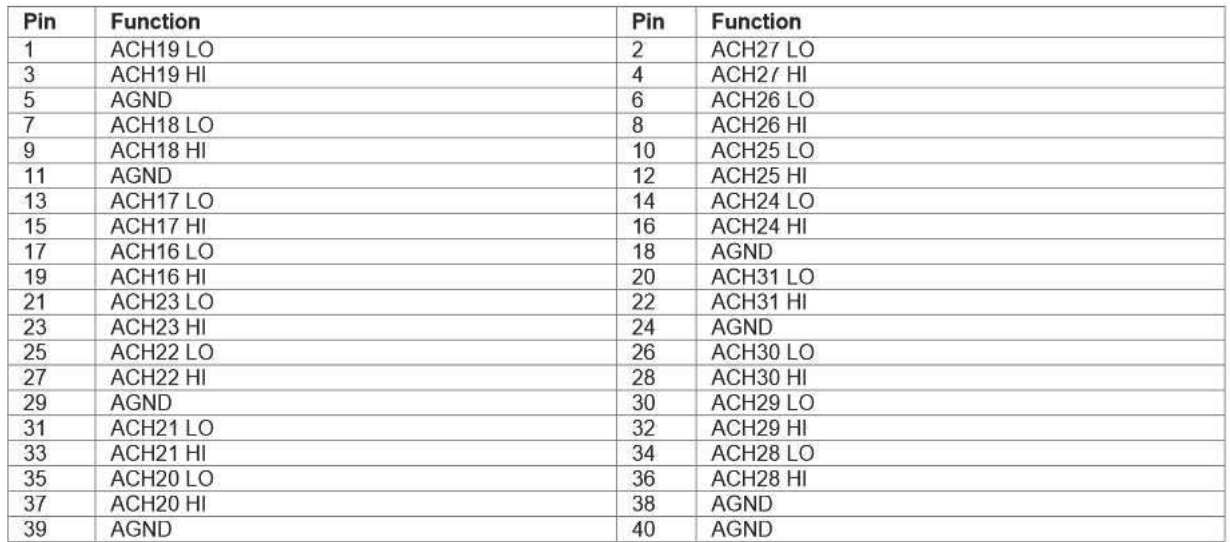

#### $J<sub>7</sub>$

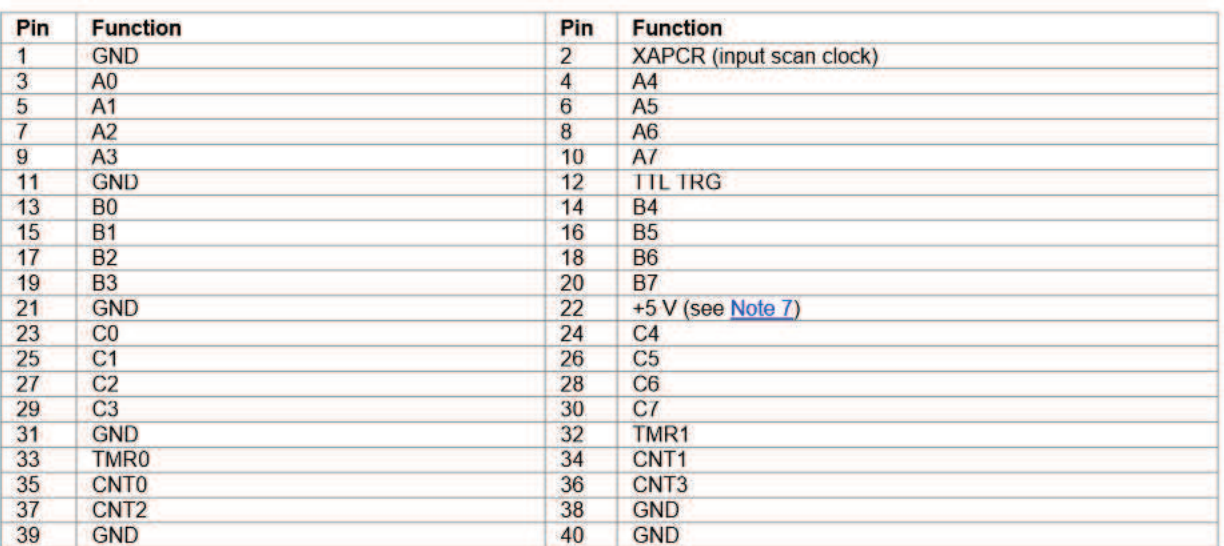

Table 22. 40-pin header connector pin out (labeled J7 on the board)

 $J8$ 

#### Table 23. 40-pin header connector pin out (labeled J8 on the board)

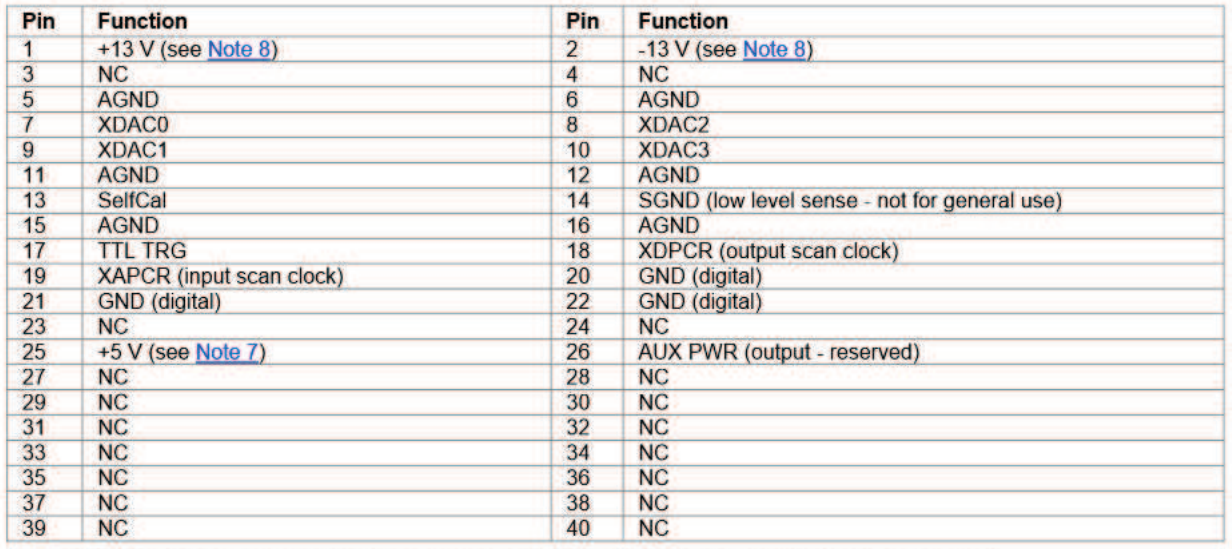

Note 7: 5 V output, ±20% tolerance, 2mA USB powered, 10mA using external power.

Note 8:  $\pm$ 13 V outputs,  $\pm$ 10% tolerance, 1 mA USB powered, 5 mA using external power

## TC connector pin out (TB7)

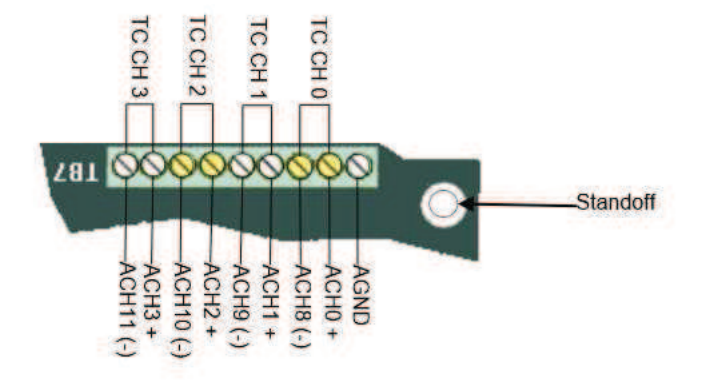

Figure 1. TC terminal pin out (labeled TB7)

**Measurement Computing Corporation** 10 Commerce Way **Suite 1008** Norton, Massachusetts 02766 (508) 946-5100 Fax: (508) 946-9500 E-mail: info@mccdaq.com www.mccdaq.com

# **ANEXO Nº4**

# **Especificaciones técnicas del múltimetro digital Agilent 34410A**

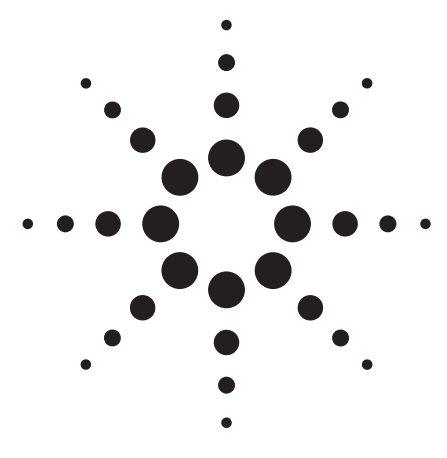

# **Agilent 34410A and 34411A Multimeters**

Setting the Standard for Next Generation Benchtop and System Testing

Product Overview

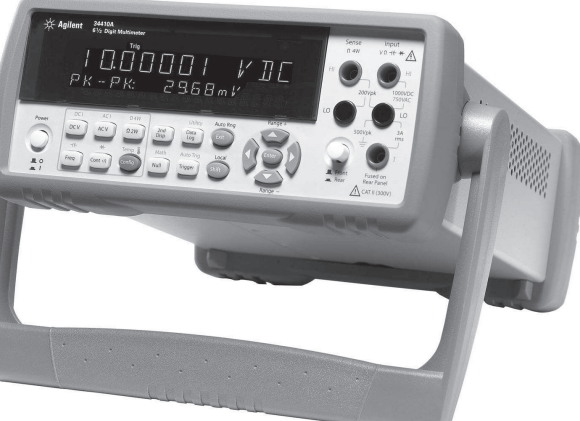

Fully compliant to LXI Class C specification **LXI** 

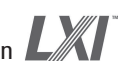

#### **Agilent 34410A 61/2-Digit High-Performance DMM**

- 10,000 readings/s @  $5\frac{1}{2}$ -digits direct to PC
- 1,000 readings/s @  $6\frac{1}{2}$ -digits direct to PC
- 30 PPM 1-year Basic DC accuracy
- LAN, USB & GPIB standard
- DCV, ACV, DCI, ACI, 2-wire and 4-wire Resistance, Frequency, Period, Continuity, and Diode Test
- Capacitance & Temperature measurements
- Expanded measurement ranges
- Data logger with 50 k reading non-volatile memory

#### **Agilent 34411A 61/2-Digit Enhanced-Performance DMM**

All the features of the 34410A, plus:

- 50,000 readings/s @  $4\frac{1}{2}$ -digits direct to PC
- 1 million reading memory
- Analog level triggering
- Programmable Pre/Post triggering

#### **The Best Just Got Better**

The Agilent 34410A and 34411A 61/2-Digit DMMs represent the latest generation of multimeters from Agilent Technologies. Building on the phenomenal success of the industry-standard Agilent 34401A, these new meters offer improved accuracy, expanded measurement capability, dramatically improved measurement speed and throughput, and modern computer interfaces including LAN and USB. The dual display offers both dual measurement capabilities and ease of use when setting up and configuring the DMM. Improvements have been made in every facet of the 34401A to make the best even better, whether you use it on the bench or in a system.

#### **Dramatic Speed Improvements**

Whether it's raw reading speed or fast system throughput, the 34410A sets a new benchmark in performance. Using a new A/D technology, the 34410A achieves an impressive 10,000 readings a second at  $5\frac{1}{2}$ -digits, and can stream readings to your computer at this same speed! Triggering is fast and precise, with both trigger latency and trigger jitter less than 1 µs,

while bus query response is less than 500 µs. ACV measurements are faster as well thanks to a digital measurement technique that additionally improves accuracy at high and low frequencies. For even greater reading speeds, select the 34411A, which achieves 50,000 readings a second at  $4\frac{1}{2}$ -digits.

#### **Enhanced Measurement Performance**

The 34410A and 34411A offer Temperature and Capacitance capabilities, in addition to those measurements you have come to expect, such as DCV, ACV, DCI, ACI, 2-wire and 4-wire Resistance, Frequency, Period, Continuity and Diode Test. You also get Offset Compensated Ohms, allowing you to accurately measure resistance in the presence of voltages. Measurement ranges have been expanded as well; for example, DC and AC Current Ranges now go down to 100 µA, resulting in 100 pA resolution. Real-time math and statistics are included, and a peak-detect capability allows you to capture peaks as short as 20 µs.

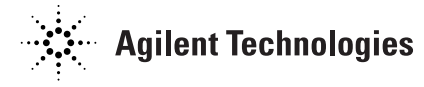

#### **Even Greater Performance with the 34411A**

The 34411A has all the features of the 34410A, plus additional performance that makes it even more powerful. With the ability to make 50,000 readings per second at  $4<sup>1</sup>/2$ -digits, Analog Level Triggering, programmable Pre- and Post- Trigger and 1 million readings of volatile memory in addition to 50,000 reading of non-volatile memory, you now have the ability to capture low-frequency waveforms, characterize device performance and transfer results for analysis on your computer.

#### **Data Logger Function**

A front panel data logger function allows you to set the meter up to make unattended, paced measurements over a fixed time or number of events, then pull up the results later for review or transfer to a computer for analysis. Set the meter up to take measurements every 10 seconds for an hour, go have lunch, and check the results upon your return. The contextual front panel sequences make setup and read back a breeze.

#### **Improved Ease of Use**

From the inclusion of a second display to configuring setups for each of the measurement functions, these new DMMs offer significant improvements in usability. Simple things are simple; more complicated setups are easier than ever. There is even a new probe set designed to more easily probe today's fine-pitch components. Finally, there is a built-in Graphical Web Interface that allows you to interactively control the DMM without the hassle of programming at all!

#### **Modern I/O for Improved Connectivity**

When connecting to a computer, select LAN, USB or GPIB interfaces; all three are standard on the 34410A and 34411A. Concerned

about the viability of your existing software programs? These new DMMs respond to Standard Commands for Programmable Instrumentation (SCPI), and there is even a 34401A Emulation Mode to ensure the easiest upgrade possible. Agilent's I/O Library Suite ships with the 34410A and 34411A to help you quickly establish an error-free connection between your PC and instrument. It provides robust instrument control and works with the software development environment you choose.

#### **LXI - Class C**

LAN Extensions for Instruments (LXI) provides the next generation I/O for system applications requiring the highest throughput. Transfer rates of over 250,000 readings/s are attainable ensuring even the most data intensive measurements are fast, without the overhead cost of an instrument cardcage. Both the 34410A and the 34411A are LXI - Class C compliant.

#### **Built To Last**

Our new DMMs were designed to high standards of ruggedness and reliability. From the robust package with its shock absorbing bumpers to careful selection of components and conservative circuit design, these meters are built to last. Calculated Mean Time Between Failure (MTBF) is in excess of 100,000 hours. Backed by a 1-year warranty and a worldwide network of service centers, you can buy with confidence.

#### **Go to the Web**

For the latest information on these or other Agilent DMMs, go to **www.agilent.com/find/dmm**

#### **Accessories Included:**

- **•** Test Lead Kit with probes and SMT attachments.
- **•** Test report, power cord, and USB interface cable.

Product Reference CD-ROM with soft documentation and software:

- **•** Programmer's Reference Help
- **•** Quick Start Tutorial
- **•** User's Guide
- **•** Service Guide
- **•** Programming Examples
- **•** IntuiLink for Multimeters
- **•** LabVIEW and IVI-COM drivers

#### Optional Printed Documentation:

- **•** Quick Start Tutorial
- **•** User's Guide
- **•** Service Guide

#### **Bench Dimensions:**

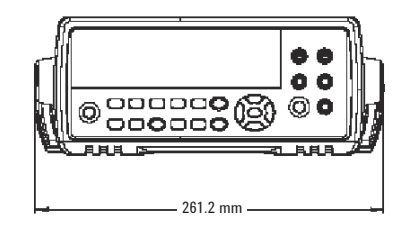

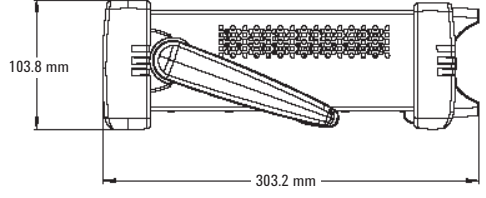

#### **System Dimensions:**

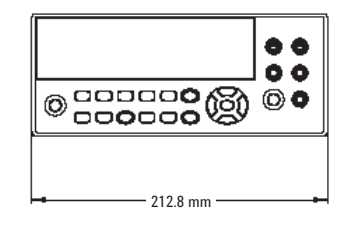

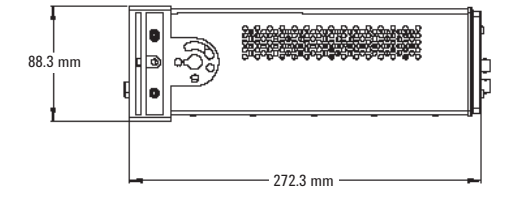

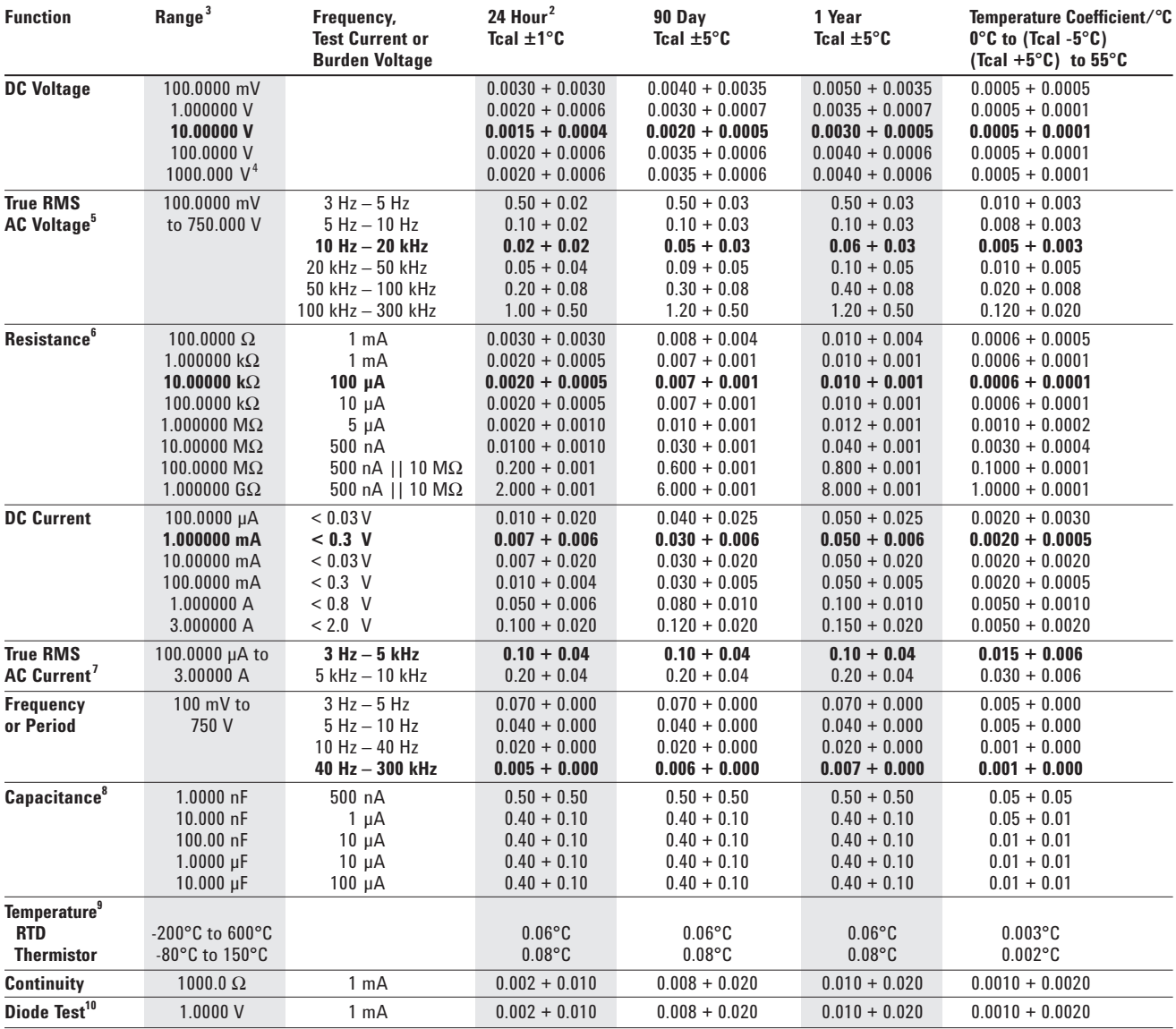

## **Accuracy Specifications**  $\pm$  (% of reading + % of range)<sup>1</sup>

1 Specifications are for 90 minute warm-up and 100 PLC..

2 Relative to calibration standards..

3 20% overrange on all ranges, except DCV 1000 V, ACV 750 V, DCI and ACI 3 A ranges.

4 For each additional volt over ± 500 V add 0.02 mV of error.

 $^5$  Specifications are for sinewave input > 0.3% of range and > 1 mVrms. Add 30 uV error for frequencies below 1 kHz. 750 VAC range limited to 8 x 10<sup>7</sup> Volts-Hz. For each additional volt over 300 Vrms add 0.7 mVrms of error.

 $^6$  Specifications are for 4-wire resistance measurements, or 2-wire using Math Null. Without Math Null, add 0.2  $\Omega$  additional error in 2-wire resistance measurements.

7 Specifications are for sinewave input > 1% of range and > 10 µArms. Frequencies > 5 kHz are typical for 1 A and 3 A ranges.

8 Specifications are for 1-hour warm-up using Math Null. Additional errors may occur for non-film capacitors.

9 For total measurement accuracy, add temperature probe error.

10 Accuracy specifications are for the voltage measured at the input terminals only. 1 mA test current is typical. Variation in the current source will create some variation in the voltage drop across a diode junction.

**A-to-D Converter Noise Performance**

| <b>Integration Time</b><br>(NPLC) | <b>Resolution</b><br>(ppm of range) $1$ | <b>Normal Mode</b><br>Rejection $(dB)^2$ | Readings/Second <sup>4</sup> |
|-----------------------------------|-----------------------------------------|------------------------------------------|------------------------------|
| 0.001 <sup>5</sup>                | 30                                      | 0                                        | 50,000                       |
| $0.002^{5}$                       | 15                                      | 0                                        | 25,000                       |
| 0.006                             | 6                                       | 0                                        | 10.000                       |
| 0.02                              | 3                                       | 0                                        | 3.000                        |
| 0.06                              | 1.5                                     | 0                                        | 1.000                        |
| 0.2                               | 0.7                                     | 0                                        | 300                          |
|                                   | 0.3                                     | 55                                       | 60(50)                       |
| 2                                 | 0.2                                     | $110^{3}$                                | 30(25)                       |
| 10                                | 0.1                                     | $110^{3}$                                | 6(5)                         |
| 100                               | 0.03                                    | $110^{3}$                                | 0.6(0.5)                     |

<sup>1</sup> Resolution is defined as the typical DCV 10 V range RMS noise.

Auto-zero on for NPLC  $\geq 1$ . See manual for additional noise characteristics.

<sup>2</sup> Normal mode rejection for power line frequency  $\pm$  0.1%.

 $^3$  For power-line frequency  $\pm$  1% 75 dB and for  $\pm$  3% 55 dB.

<sup>4</sup> Maximum rate with auto-zero off for 60 Hz and (50 Hz) operation.

<sup>5</sup> Only available for the 34411A.

#### **System Reading and Throughput Rates**

**DMM memory to PC (Maximum reading rate out of memory)<sup>1</sup> Drawing – Path B**

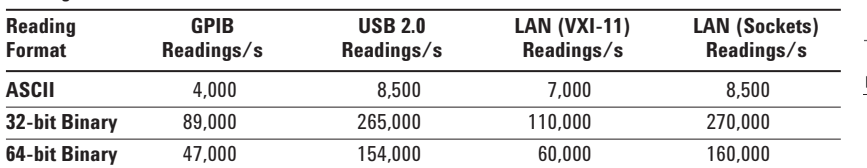

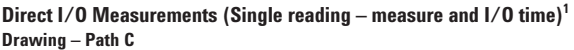

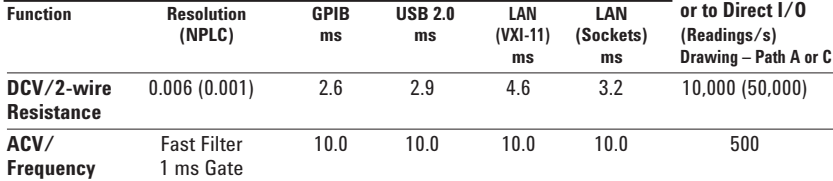

1/2 scale input signal, immediate trigger, trigger delay 0, auto-zero off, auto-range off, no math, null off, 60 Hz line frequency. Specifications are for 34410A or (34411A). See manual for performance on other functions.

#### **System Performance**

1

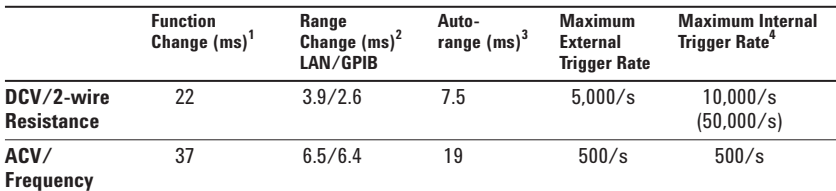

 $1$  Time to change from 2-wire Resistance to this specified function,

or DCV to 2-wire Resistance using the SCPI "FUNC" command.

<sup>2</sup> Time to change from one range to the next higher range, ≤10 V, ≤10 MΩ.

 $^3$  Time to automatically change one range and be ready for the new measurement,  $\leq$  10 V,  $\leq$  10 MΩ.

4 Specifications are for 34410A or (34411A).

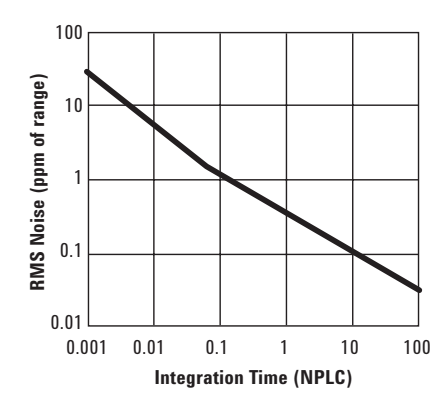

**System Reading Architecture**

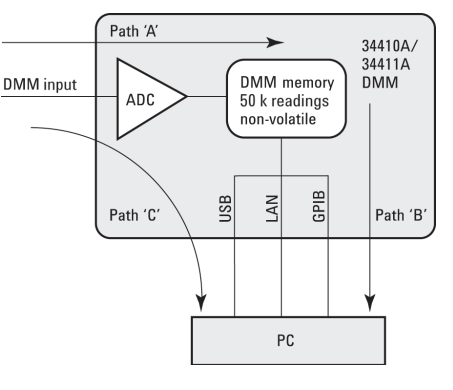

**Maximum Reading Rate into Memory** 

#### **Measurement Characteristics**

#### **DC Voltage**

**Measurement Method:**  Continuously integrating multi-slope IV A/D converter

**Linearity:** 0.0002% of reading<br>(10 V range) + 0.0001% of range  $+0.0001\%$  of range

#### **Input Resistance:**

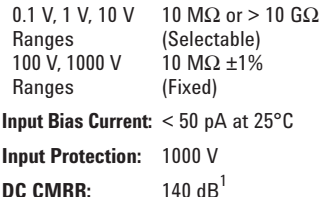

#### **True RMS AC Voltage**

#### **Measurement Method:**

AC-coupled True RMS measurement. Digital sampling with anti-alias filter.

**Crest Factor:** No additional error for crest factors < 10. Limited by peak input and 300 kHz bandwidth.

**Peak Input:**

300% of range or 1100 V

#### **Overload Ranging:** Will select higher range if peak input overload is detected during auto range. Overload is reported in manual ranging.

**AC CMR:** 70 dB<sup>2</sup>

**Maximum Input:** 400 Vdc, 1100 Vpk

**Input Impedance:**  $1 \text{ M}\Omega \pm 2\%$  in parallel with < 150 pF

**Input Protection:** 750 Vrms all ranges

#### **Resistance**

**Measurement Method:** Selectable 2-wire or 4-wire. Current source referenced to LO input.

**Offset Compensation:**  Selectable on the 100  $\Omega$ , 1 k $\Omega$ , and 10 k $\Omega$  ranges

**Max. Lead Resistance (4-wire):**  10% of range per lead for 100  $\Omega$ , 1 k $\Omega$ . 1 kΩ per lead on all other ranges

**Input Protection:** 1000 V on all ranges

#### **DC Current**

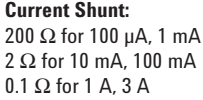

**Input Protection:** 3 A, 250 V fuse

 $^1$  For 1 kΩ unbalanced in LO lead,  $\pm$  500 V peak maximum

 $^2$  For 1 kΩ unbalanced in L0 lead and <60 Hz,  $\pm$  500 V peak maximum

<sup>3</sup> Maximum rate for DCV, DCI, and resistance functions (using zero settling delay, autozero off, manual range)

#### 4 34411A only

#### **True RMS AC Current**

**Measurement Method:** AC-coupled True RMS measurement.

Directly coupled to the fuse and shunt. Digital sampling with anti-alias filter.

**Current Shunt:**  200 Ω for 100 µA, 1 mA

2 Ω for 10 mA, 100 mA  $0.1$   $\Omega$  for 1 A, 3 A

**Maximum Input:** The peak value of the  $DC + AC$  current must be <300% of range. The RMS current must be <3 A including the DC current content.

**Input Protection:** 3 A, 250 V fuse

#### **Frequency and Period**

**Measurement Method:** Reciprocal-counting technique. AC-coupled input

using the AC voltage measurement function. **Input Impedance:**

1 MΩ ± 2% in parallel with < 150 pF

**Input Protection:** 750 Vrms all ranges

#### **Capacitance**

**Measurement Method:** Current input with measurement of resulting ramp.

**Connection Type:** 2-wire

#### **Temperature**

**Thermistor:** 2.2 k $\Omega$ , 5 k $\Omega$ , and 10 k $\Omega$ **RTD:** *a* = 0.00385  $R_0$  from 49 Ω to 2.1 kΩ

#### **Continuity/Diode Test**

**Response Time:** 300 samples/sec with audible tone **Continuity Threshold:** Fixed at 10 Ω

#### **Operating Characteristics Maximum readings/second**

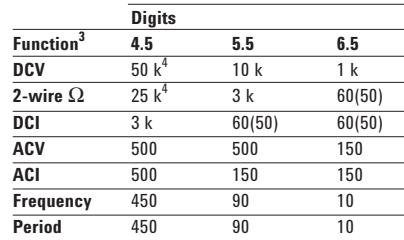

#### **Additional 34411A Specifications**

**Resolution:** See table on page 4 **Overall Bandwidth, DCV & DCI:**

15 kHz typical @ 20 µs aperture (-3 dB)

**Triggering:** Pre/Post, Int/Ext, Pos/Neg **Timebase Resolution:** 19.9524 µs 0.01% accuracy

**Trigger Jitter:**  $2 \mu s$  (p-p),  $20 \mu s$  (p-p) when pre-triggered

#### **Spurious-Free Dynamic Range & Signal to Noise Distortion Ratio**

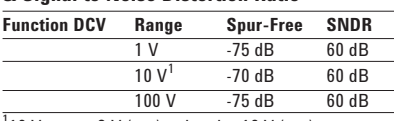

 $110$  V range: 2 V (p-p) <signal < 16 V (p-p)

#### **Triggering and Memory**

**Reading Hold Sensitivity:** 1% of reading **Samples per Trigger:**<br>1 to 50,000 (34410A)  $1 to 50,000$ 

1 to 1,000,000 (34411A)

**Trigger Delay:** 0 to 3600 s (20 µs step size) **External Trigger:** Programmable edge, Low-power TTL compatible

**Delay:** < 1 µs **Max rate:** 5,000/s **Jitter:** < 1 µs **Min Pulsewidth:** 1 µs

**Voltmeter Complete:** 3 V Logic output, 2 µs pulse with programmable edge

#### **Nonvolatile Memory:** 50,000 readings

**Volatile Memory:** 50,000 readings (34410A) 1,000,000 readings (34411A)

**Sample Timer: Range:** 0 to 3600 s (20 µs step sizes) **Jitter:** < 100 ns

#### **General Specifications**

**Power Supply:**  100 V/120 V/220 V/240 V ±10%

**Power Line Frequency:** 45 Hz to 66 Hz and 360 Hz to 440 Hz, Automatically sensed at power-on

**Power Consumption:** 25 VA peak (16 W average) **Operating Environment:** Full accuracy for 0°C to 55°C, 80% R.H. at 40°C non-condensing

**Storage Temperature:** -40°C to 70°C

**Weight:** 3.72 kg (8.2 lbs)

**Safety:** IEC 61010-1, EN 61010-1, UL 61010-1, CAN/CSA-C22.2 No. 61010-1, Refer to Declarations of Conformity for current revisions. Measurement CAT II 300 V, CAT I 1000 V. Pollution Degree 2

**EMC:** IEC 61326, EN 61326, CISPR 11, ICES-001, AS/NZS 2064.1, Refer to Declaration of Conformity for current revisions.

**Vibration & Shock:** MIL-T-28800E, Type III, Class 5 (Sine Only)

**LXI Compliance:** LXI Class C, ver. 1.0

**Warranty:** 1 year <sup>5</sup>

#### **Ordering Information Agilent 34410A and 34411A Multimeters**

#### **Accessories included**

Test Lead Kit with probes and SMT attachments, test report, power cord, and USB interface cable.

#### **Product Reference CD-ROM with soft documentation and software:**

• Programmer's Reference Help

- Quick Start Tutorial
- User's Guide
- Service Guide
- Programming Examples
- IntuiLink for Multimeters
- LabVIEW and IVI-COM drivers

#### **Options**

**Opt. 1CM** Rack Mount Kit

**Opt. ABA** Printed Manual Set (English)

#### **Opt. 0B0**

Delete printed Manual Set (full documentation included on CD ROM)

**Opt. A6J** ANSI Z540 compliant calibration

#### **Agilent Accessories**

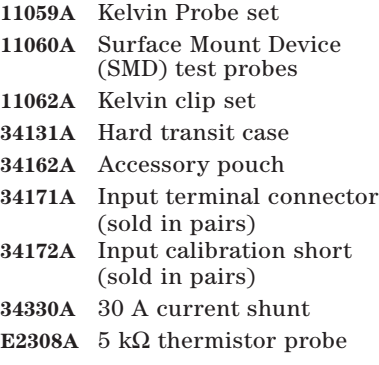

\* For racking two side-by-side, order both items below:

Lock link kit (P/N 5061-9694) Flange kit (P/N 5063-9212)

#### **Agilent Technologies' Test and Measurement Support, Services, and Assistance**

Agilent Technologies aims to maximize the value you receive, while minimizing your risk and problems. We strive to ensure that you get the test and measurement capabilities you paid for and obtain the support you need. Our extensive support resources and services can help you choose the right Agilent products for your applications and apply them successfully. Every instrument and system we sell has a global warranty. Two concepts underlie Agilent's overall support policy: "Our Promise" and "Your Advantage."

#### **Our Promise**

Our Promise means your Agilent test and measurement equipment will meet its advertised performance and functionality. When you are choosing new equipment, we will help you with product information, including realistic performance specifications and practical recommendations from experienced test engineers. When you receive your new Agilent equipment, we can help verify that it works properly and help with initial product operation.

#### **Your Advantage**

Your Advantage means that Agilent offers a wide range of additional expert test and measurement services, which you can purchase according to your unique technical and business needs. Solve problems efficiently and gain a competitive edge by contracting with us for calibration, extra-cost upgrades, out-of-warranty repairs, and on-site education and training, as well as design, system integration, project management, and other professional engineering services. Experienced Agilent engineers and technicians worldwide can help you maximize your productivity, optimize the return on investment of your Agilent instruments and systems, and obtain dependable measurement accuracy for the life of those products.

## **Agilent Email Updates**

**www.agilent.com/find/emailupdates** Get the latest information on the products and applications you select.

#### $\bigoplus$ **Agilent Direct**

#### **www.agilent.com/find/agilentdirect**

Quickly choose and use your test equipment solutions with confidence.

#### **Agilent Open**

#### **www.agilent.com/find/open**

Agilent Open simplifies the process of connecting and programming test systems to help engineers design, validate and manufacture electronic products. Agilent offers open connectivity for a broad range of system-ready instruments, open industry software, PC-standard I/O and global support, which are combined to more easily integrate test system development.

#### **www.agilent.com**

**For more information on Agilent Technologies' products, applications or services, please contact your local Agilent office. The complete list is available at:**

**www.agilent.com/find/contactus**

#### **Phone or Fax**

**United States:** (tel) 800 829 4444 (fax) 800 829 4433

#### **Canada:**

(tel) 877 894 4414 (fax) 800 746 4866

#### **China:**

(tel) 800 810 0189 (fax) 800 820 2816

**Europe:** (tel) 31 20 547 2111

#### **Japan:**

(tel) (81) 426 56 7832 (fax) (81) 426 56 7840

#### **Korea:**

(tel) (080) 769 0800 (fax) (080) 769 0900

**Latin America:** (tel) (305) 269 7500

#### **Taiwan:**

(tel) 0800 047 866 (fax) 0800 286 331

#### **Other Asia Pacific Countries:**

(tel) (65) 6375 8100 (fax) (65) 6755 0042 Email: tm\_ap@agilent.com Contacts revised: 09/26/05

Product specifications and descriptions in this document subject to change without notice.

© Agilent Technologies, Inc. 2006 Printed in the USA March 28, 2006 5989-3738EN

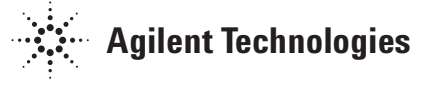

# **ANEXO Nº5**

# **Manual de usuario del sistema automático de pruebas**

# SISTEMA AUTOMÁTICO DE PRUEBAS (SAP) PARA EL  $\upmu\text{LOGGER}$ 3

# Manual de usuario

**T E C N U M E L E C T R Ó N I C A** 

# SAP – Manual de Usuario

Tecnum Electrónica C.A. Av. Perimetral Los Salias, Oficentro El Picacho, Piso 8, Ofc. 8-P, San Antonio de Los Altos, Edo. Miranda Venezuela

# Tabla de Contenidos

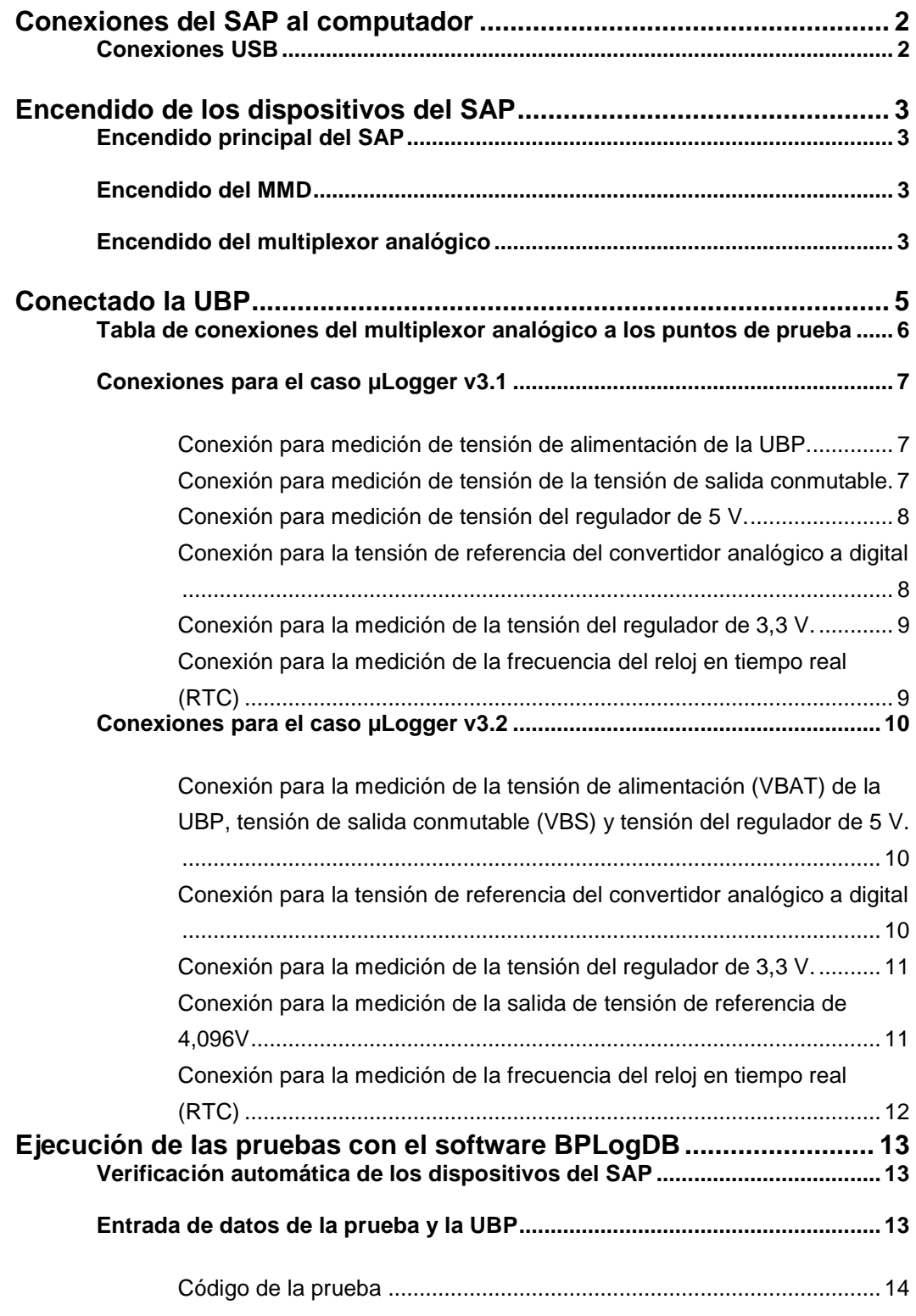

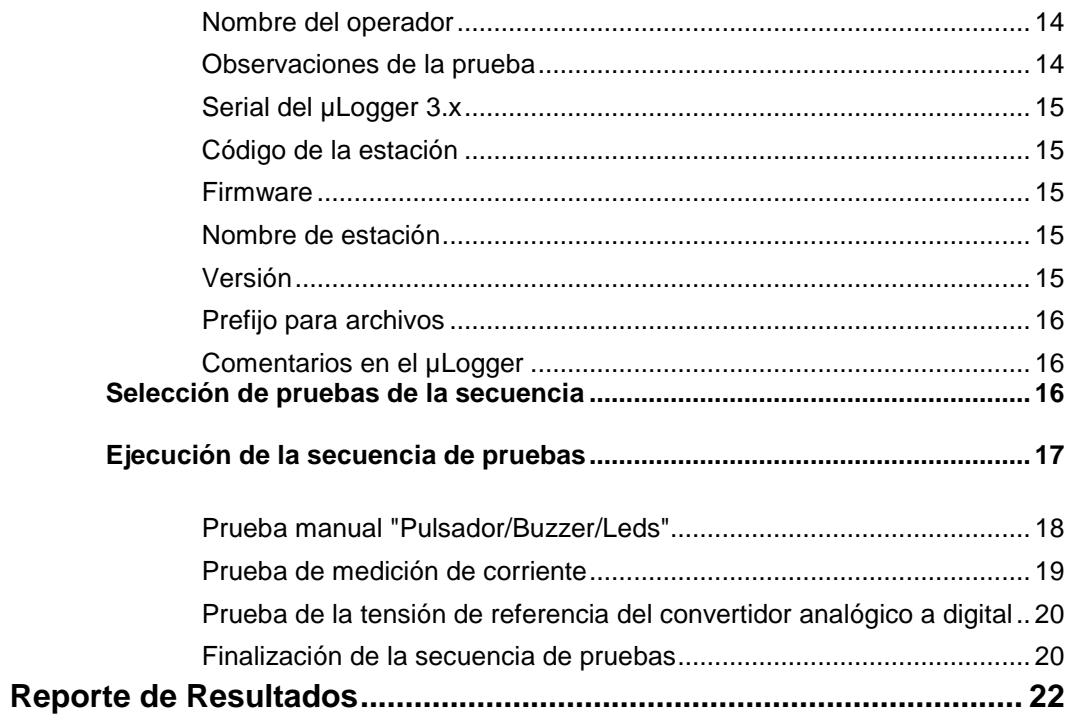

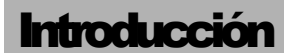

# Introducción

l siguiente documento tiene por objetivo guiar al usuario en las funciones básicas para la ejecución de pruebas a la UBP con el sistema automático de pruebas SAP, por medio del software BPLogDB. E

El contenido, está dividido en los pasos necesario para la realización de las secuencia de pruebas que se le aplican al µLogger 3 o unidad bajo prueba (UBP). Esto pasos son: conexión del SAP al computador, encendido de los dispositivos del SAP, conectando la UBP, ejecución de las pruebas con el software BPLogDB, y por último el reporte de la secuencia de pruebas

# **Capítulo** 1

# Conexiones del SAP al computador

El computador se comunica con el SAP por medio de tres conexiones USB (Figura 1).

### Conexiones USB

Estas tres conexiones pertenecen a los siguientes dispositivos:

- Multímetro digital (MMD) Agilent 34410A
- Modulo de adquisición de datos (MAD) USB-2537
- Expansión de puertos seriales

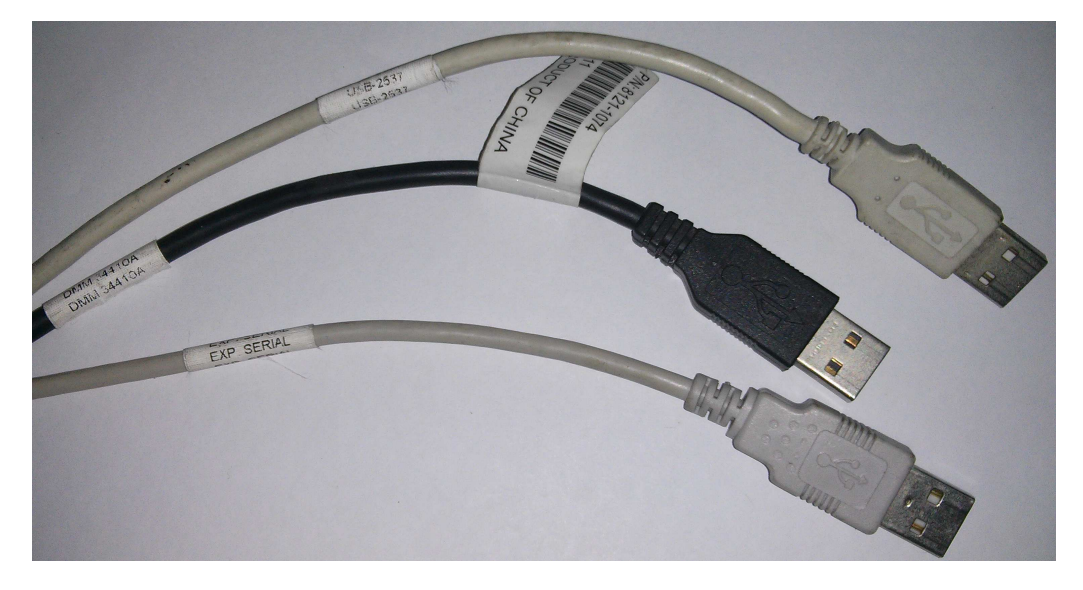

Figura 1. Cables USB a conectar en el computador

# **Capítulo** 2

# Encendido de los dispositivos del SAP

En este capítulo se describe cómo realizar las tareas de activación de cada dispositivo del SAP

## Encendido principal del SAP

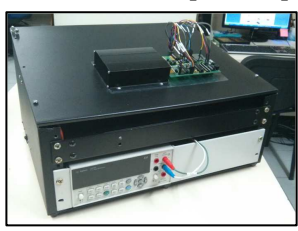

El SAP se alimenta través de una entrada AC ubicado en la parte lateral izquierda (Figura 2a)

Para encender el SAP se debe pulsar el suiche en la posición |. Este se encuentra ubicado a la derecha de la entrada AC (Figura 2b).

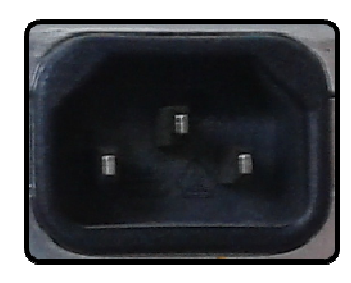

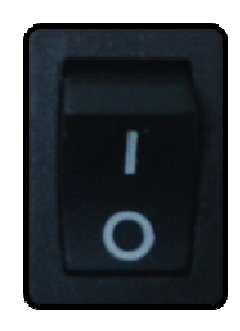

a) Entrada AC

b)Suiche de encendido principal del SAP

Figura 2. Entrada AC y suiche del SAP

## Encendido del MMD

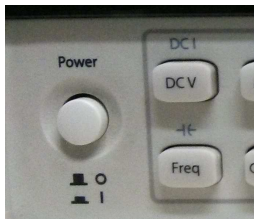

Para el encendido del MMD digital se presiona el botón de "Power" en la posición |.

## Encendido del multiplexor analógico

El encendido del multiplexor analógico se realiza a través de un suiche de palanca ubicado en la parte frontal del SAP.

Al pulsar la palanca del suiche hacia arriba se activará el multiplexor y se puede verificar este encendido por medio del led ubicado arriba del suiche (Figura 3).

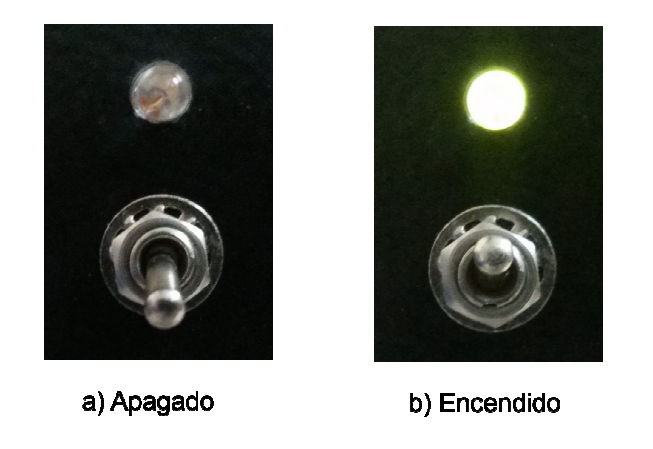

Figura 3. Suiche tipo palanca para el encendido del multiplexor analógico

# **Capítulo** 3

# Conectado la UBP

La conexión de la unidad bajo prueba (UBP) o µLogger 3 se realiza en dos pasos, el primero es conectarlo a la DB50 (Figura 4) ubicada en la parte superior del SAP y el segundo es conectar todos los puntos de prueba (Figura 5), que corresponden a todo el juego de cables conectados en la bornera de conexiones del Multiplexor Analógico (Figura 6).

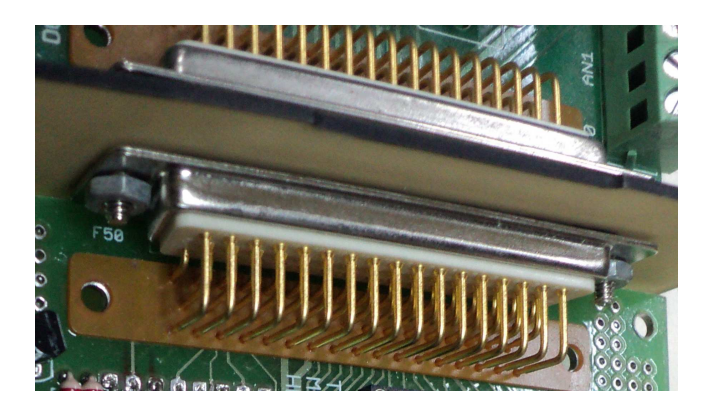

Figura 4. Conexión de la UBP al DB50

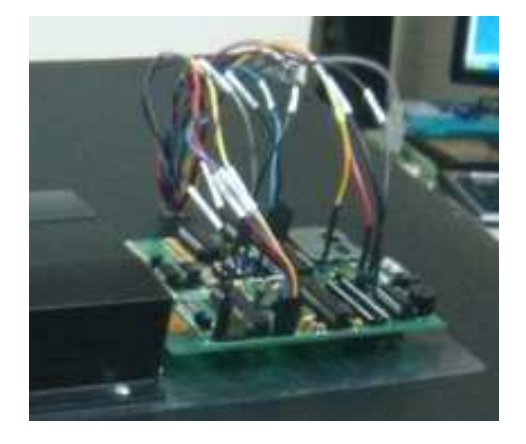

Figura 5. Conexión del cableado a los puntos de prueba

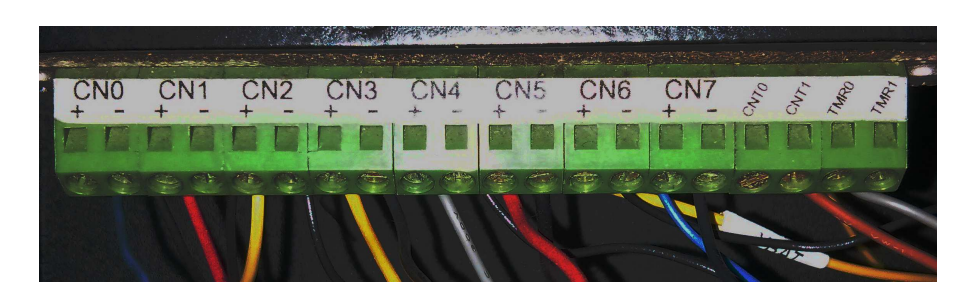

Figura 6. Bornera de conexiones del multiplexor analógico

Para la conexión de los puntos de pruebas existen dos posibles casos, estos dependen de la versión del µLogger 3.

## Tabla de conexiones del multiplexor analógico a los puntos de prueba

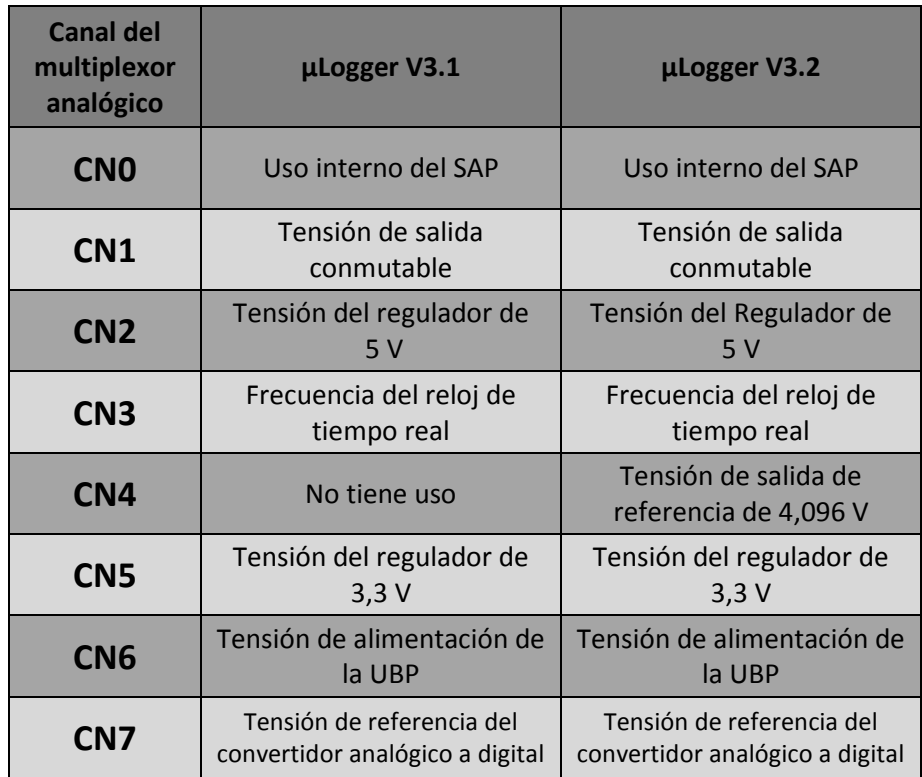

## Conexiones para el caso µLogger v3.1

Conexión para medición de tensión de alimentación de la UBP.

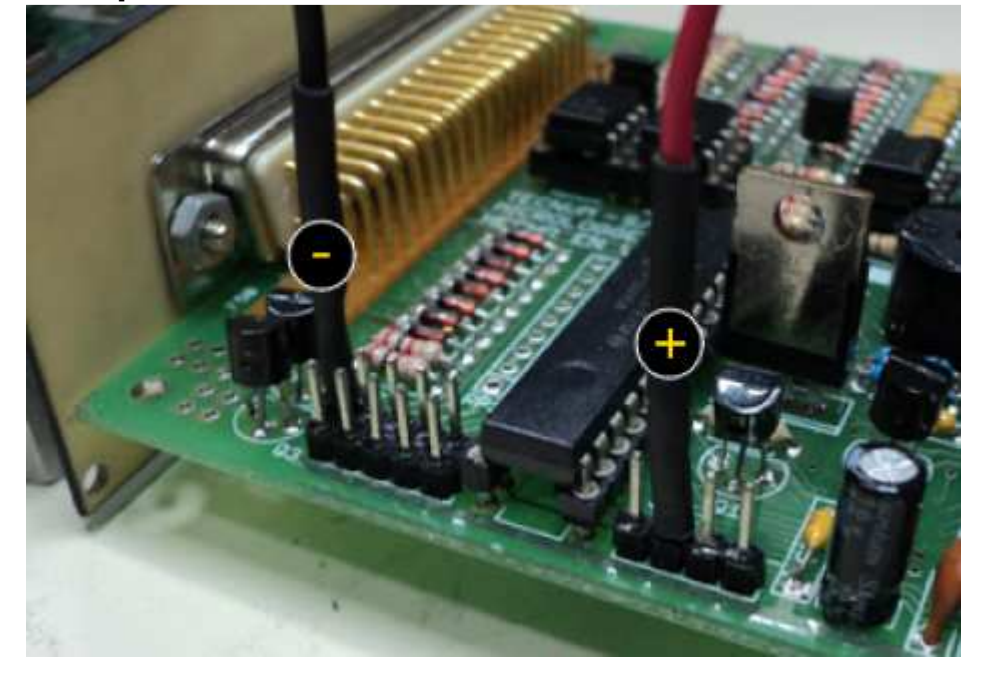

Conexión para medición de tensión de la tensión de salida conmutable.

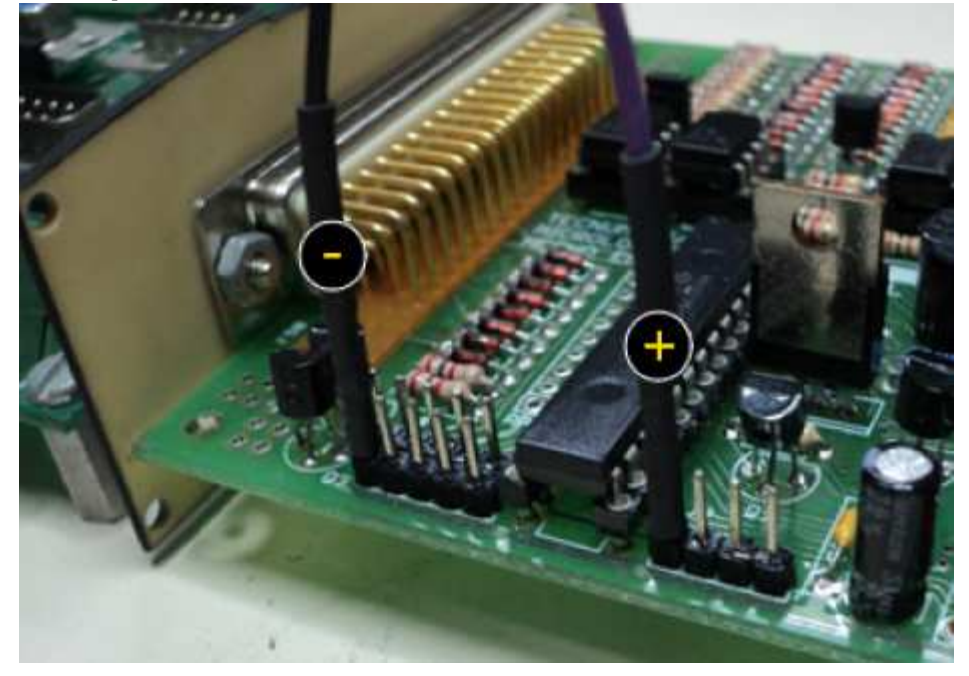

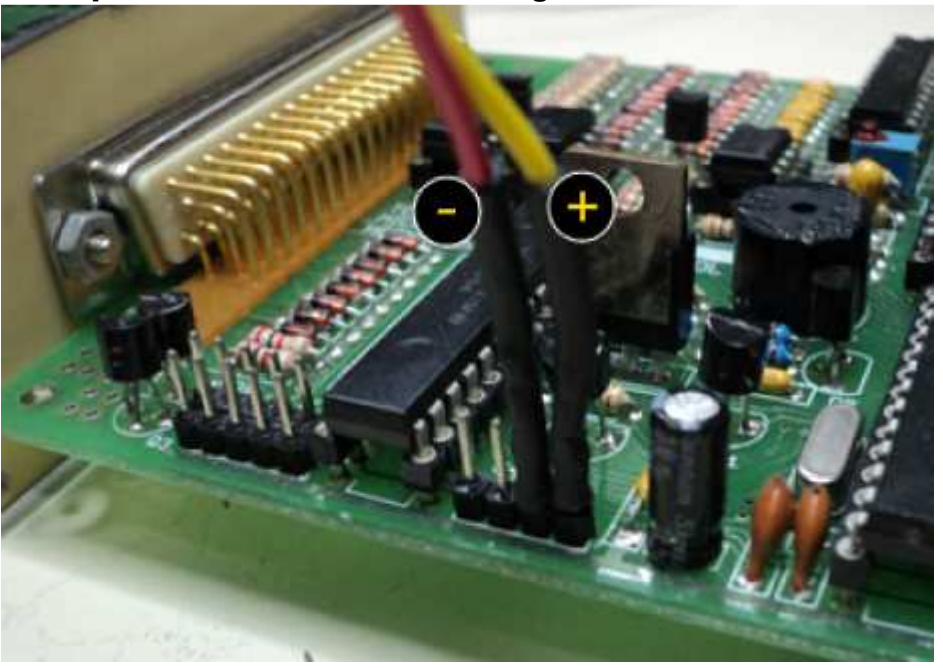

Conexión para medición de tensión del regulador de 5 V.

Conexión para la tensión de referencia del convertidor analógico a digital

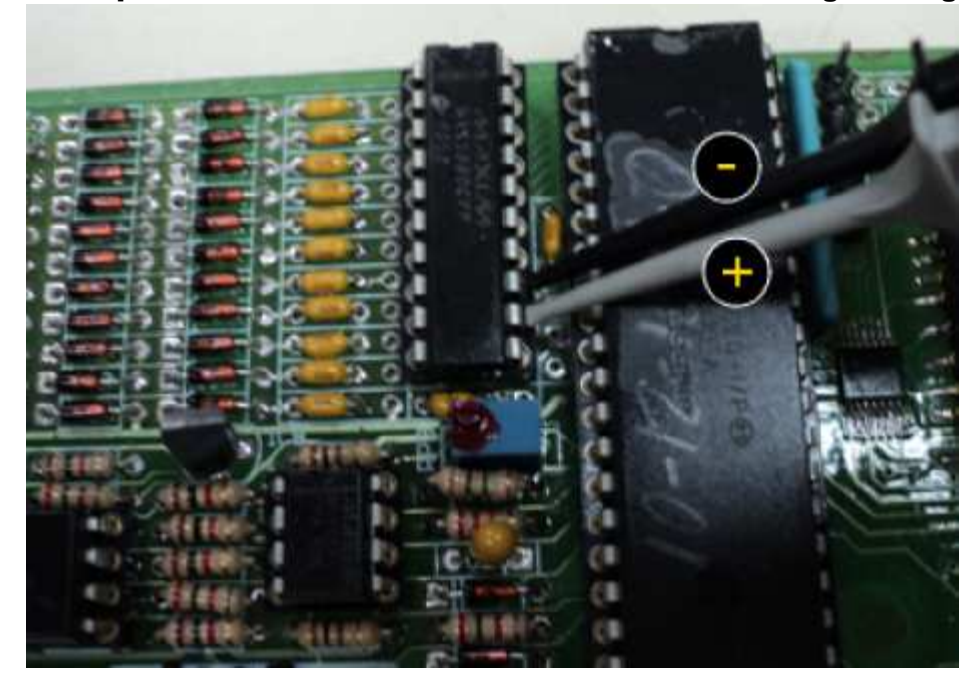

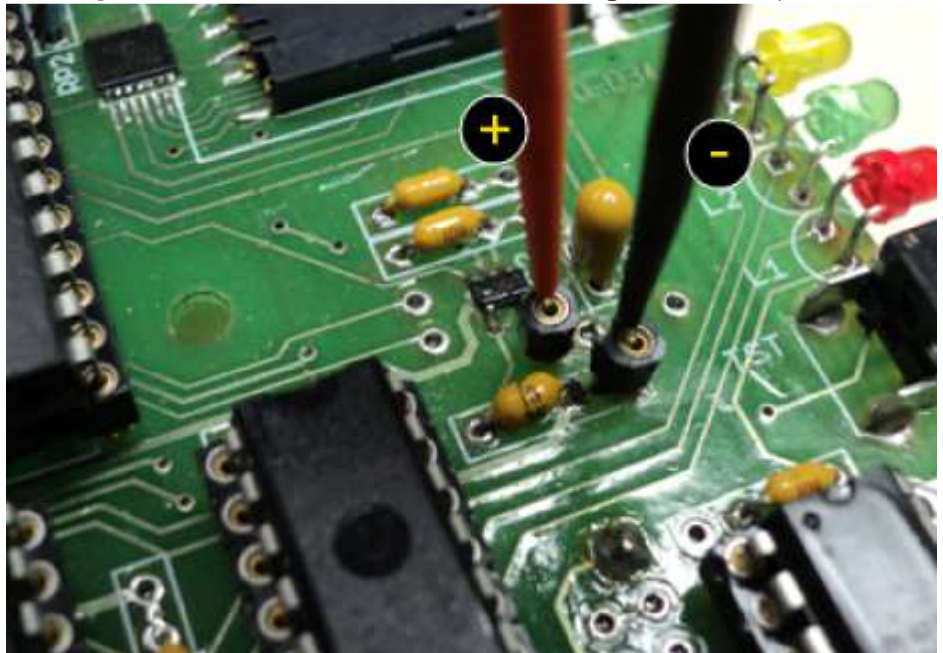

Conexión para la medición de la tensión del regulador de 3,3 V.

Conexión para la medición de la frecuencia del reloj en tiempo real (RTC)

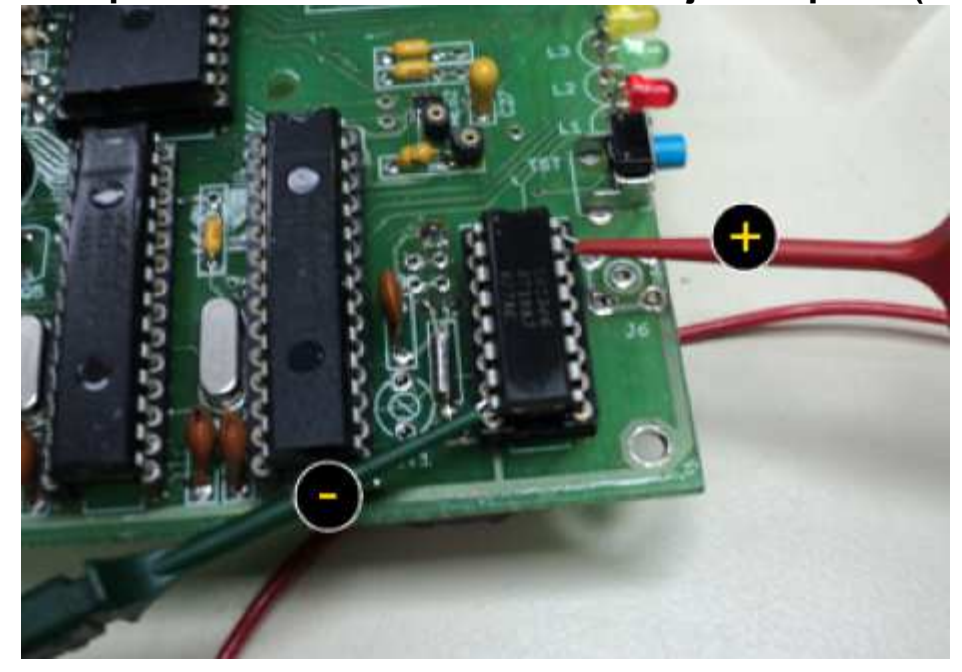

### Conexiones para el caso µLogger v3.2

Conexión para la medición de la tensión de alimentación (VBAT) de la UBP, tensión de salida conmutable (VBS) y tensión del regulador de 5 V.

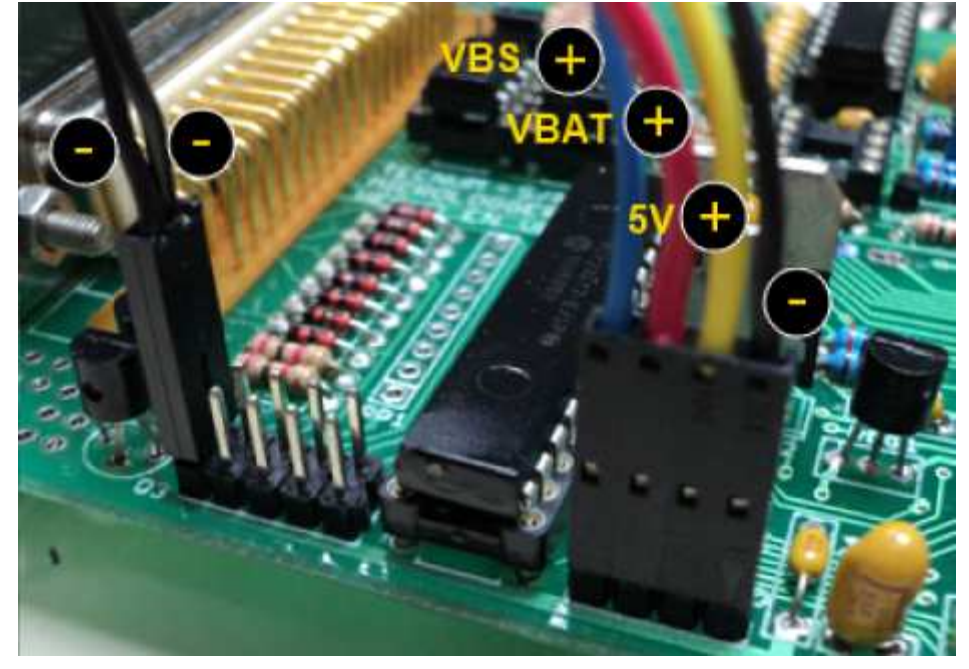

Conexión para la tensión de referencia del convertidor analógico a digital

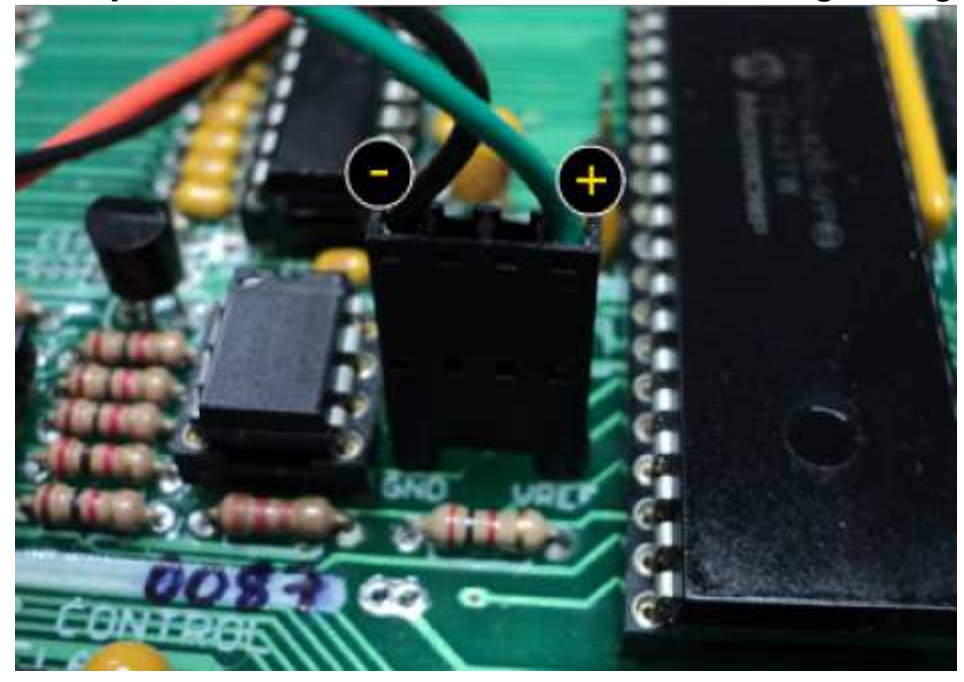

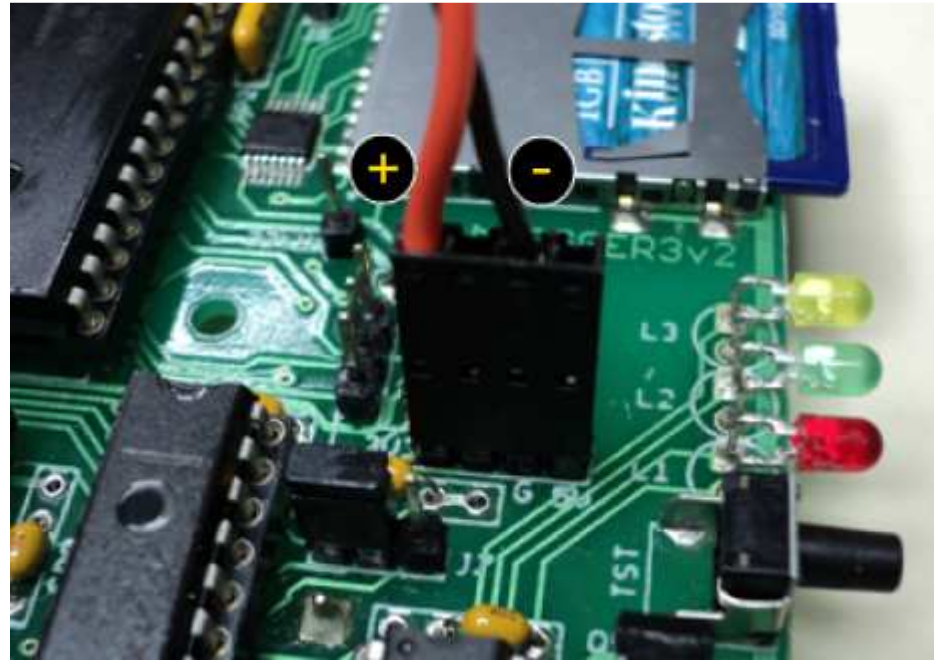

Conexión para la medición de la tensión del regulador de 3,3 V.

Conexión para la medición de la salida de tensión de referencia de 4,096V

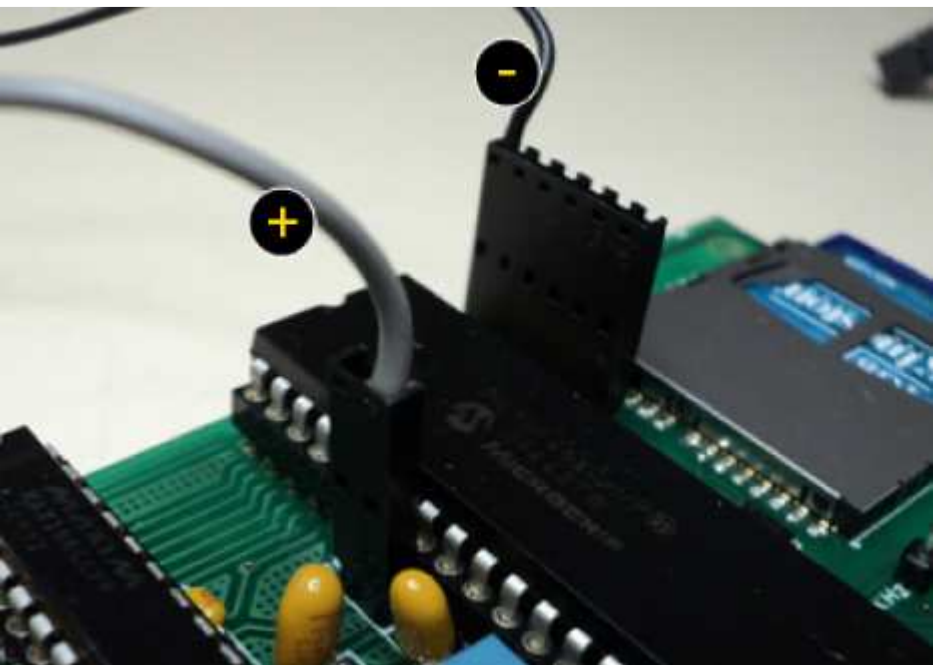

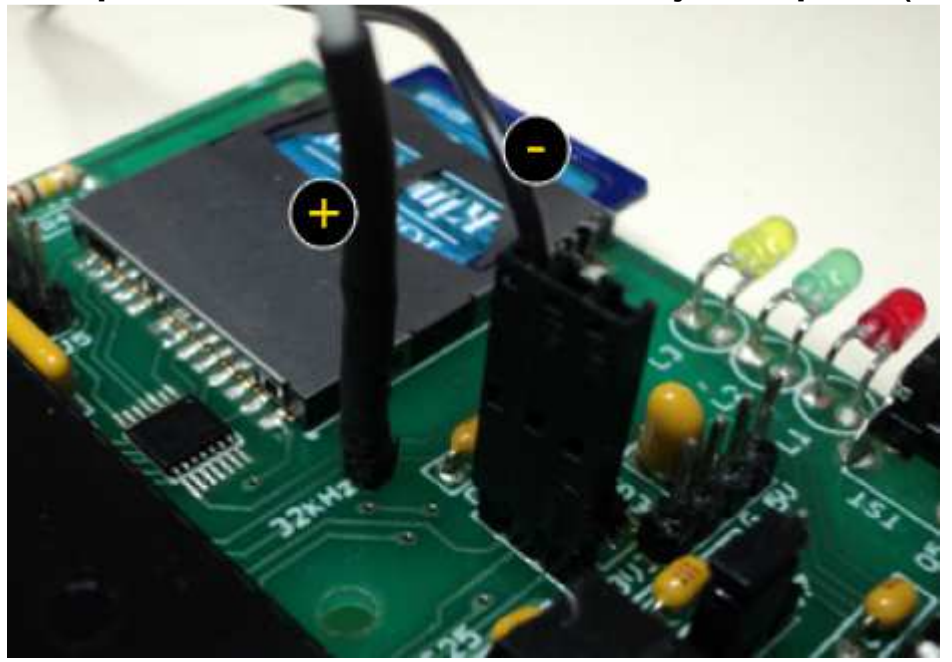

Conexión para la medición de la frecuencia del reloj en tiempo real (RTC)

# **Capítulo** 4

# Ejecución de las pruebas con el software BPLogDB

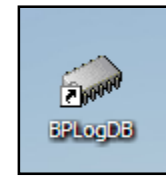

El BPLogDB es el software para el SAP que tiene por objeto la ejecución de las pruebas de forma secuencial, mostrar al usuario el progreso y resultados de la secuencia. Por cada prueba se realiza un conjunto de rutinas relacionadas con el control de los equipos de medición a través de sus drivers. Los resultados de las pruebas por lo

general es un grupo de valores obtenidos de los equipos de medición, que son trasmitidos al computador y almacenados temporalmente. Al final cuando se han finalizado todas las pruebas se almacena en una base de datos los resultados y características de la misma.

El software está compuesto por cuatro etapas:

- Verificación automática de los dispositivos del SAP
- Entrada de datos de la prueba y la UBP
- Selección de pruebas de la secuencia
- Ejecución de la secuencia de pruebas

## Verificación automática de los dispositivos del SAP

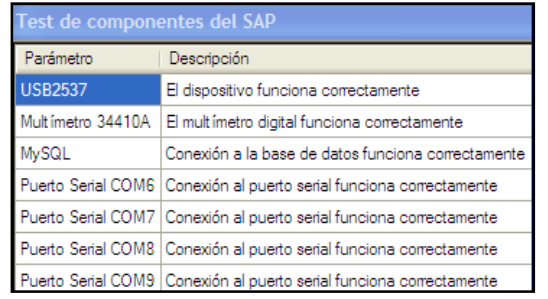

Al iniciar el BPLogDB se realiza de forma automática una revisión de los dispositivos del SAP y de la conexión a la base de datos, donde se encuentra la configuración de las pruebas y se almacenaran los resultados de las pruebas

## Entrada de datos de la prueba y la UBP

Luego que se realiza la verificación de los dispositivos del SAP se presentará un formulario (figura 7) en donde el usuario podrá modificar la información de la prueba y de la UBP.

| <b>B</b> Inico de prueba al µLogger |                       |
|-------------------------------------|-----------------------|
|                                     | Datos de la prueba    |
| Código de la Prueba                 |                       |
| 130213085725                        |                       |
| Nombre del Operador                 |                       |
| <b>Luis Santana</b>                 |                       |
| Observaciones sobre las Pruebas     |                       |
|                                     |                       |
|                                     |                       |
|                                     | Datos del µLogger     |
| Serial del uLogger 3.x              |                       |
| <b>TE002100</b>                     |                       |
| Código de Estación                  |                       |
| nivel-4                             |                       |
| <b>Firmware</b>                     |                       |
| 110215-01                           |                       |
| Nombre de Estación                  |                       |
| 4                                   |                       |
| <b>Versión</b>                      |                       |
| 03                                  |                       |
| Prefijo para Archivos               |                       |
| <b>ULOG</b>                         |                       |
| Comentarios en el uLogger           |                       |
| Ver:03 Mod:01 Rev:02 110215-01      |                       |
|                                     | <b>Iniciar Prueba</b> |

Figura 7. Formulario de datos de la prueba y la UBP

Los datos del µLogger o UBP provienen directamente de la unidad conectada, por lo que en algunos casos no es necesario que el operador modifique esta información.

#### Código de la prueba

Campo que se genera automáticamente, para dar un código único por cada prueba que se realiza. Este está compuesto por la fecha actual y la hora al momento de abrir el formulario.

#### Nombre del operador

Nombre del operador encargado de la prueba.

#### Observaciones de la prueba

En este campo el operador podrá agregar cualquier observación antes o después de la ejecución de las pruebas.

#### **Nota**

Al final de la prueba si el operador agrega alguna observación extra es necesario pulsar el botón de almacenar resultados para que estas sean agregadas a la base de datos.

#### Serial del µLogger 3.x

Serial del la UBP, este se encuentra en la parte posterior de la unidad (Figura 8).

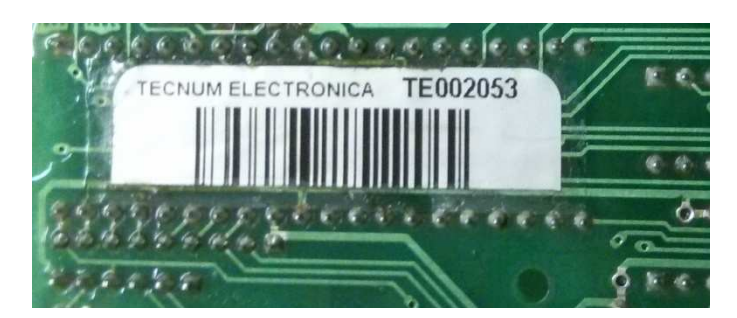

Figura 8. Serial de la UBP

#### Código de la estación

Número de cuatro dígitos para el direccionamiento de las comunicaciones hacia la UBP.

El operador podría usar el código que se encuentra en la parte frontal de la UBP (Figura 9). Este código tiene por objeto la identificación de las tarjetas en su etapa de preproducción.

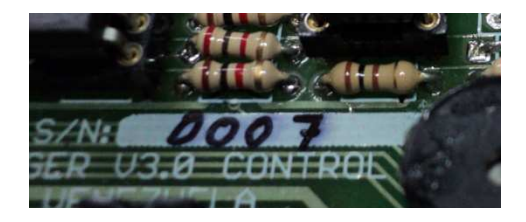

Figura 9. Código de preproducción.

#### Firmware

Número de la versión de la programación de microcontrolador de la UBP.

#### Nombre de estación

Nombre para la identificación de los archivos en la memoria Secure Digital (SD). A igual que el código de la estación se puede usar el número de la figura 9.

#### Versión

Código de identificación de la versión de UBP a la que se le va a realizar la prueba.

#### Prefijo para archivos

Prefijo de cuatro caracteres alfanuméricos para la identificación de los archivos de la memoria Secure Digital (SD) de la UBP.

#### Comentarios en el µLogger

Comentarios que puede agregar el operador sobre la UBP, esta información es almacenada en la memoria de la unidad.

Por defecto de coloca número de versión, revisión, modelo y firmware de la unidad.

## Selección de pruebas de la secuencia

Al pulsar el botón de iniciar prueba en el formulario de entrada de datos (figura 7) se mostrará la ventana (Figura 10) que contiene el listado de pruebas de la secuencia y las propiedades de cada una de estas

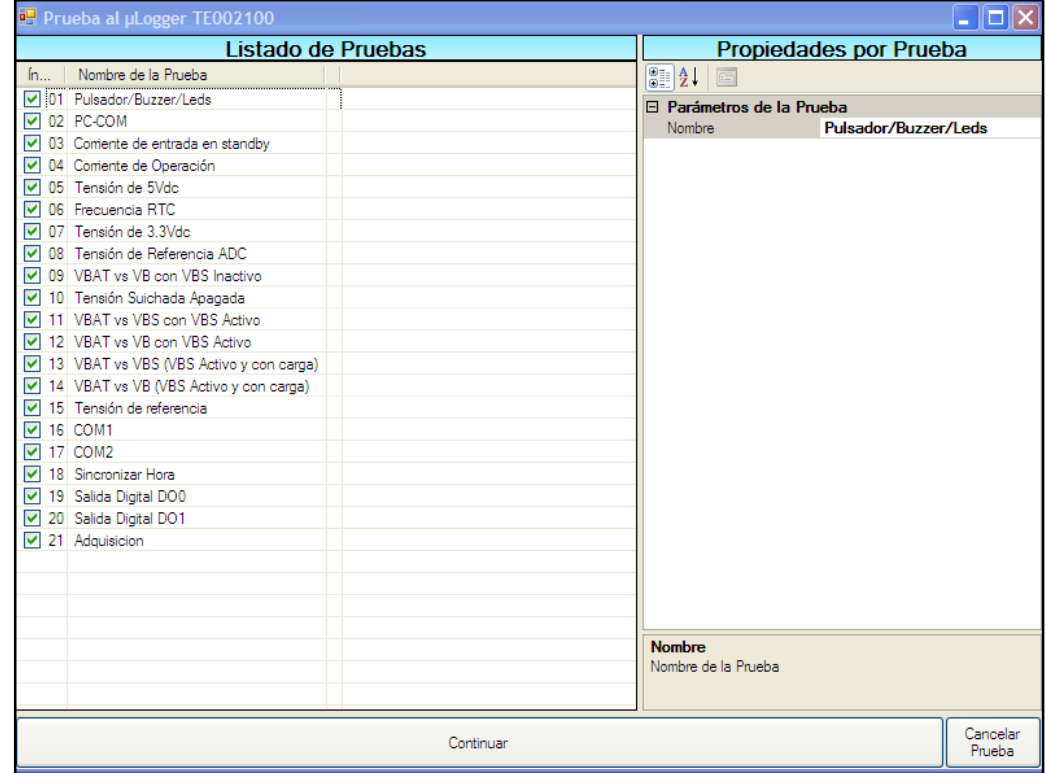

Figura 10. Ventana de Listado de pruebas de la secuencia y las propiedades de cada una de estas.

Se recomienda normalmente seleccionar todas las pruebas, pero si el operador desea seleccionar una o un grupo de pruebas para una revisión muy particular de la UBP tiene la opción de hacerlo activando o desactivando la el cuadro a la izquierda del nombre de la prueba.

Para el caso de las propiedades se presenta la información de la configuración de cada prueba que se encuentra almacenado en la base de datos. La mayoría de los campo son de solo lectura, ya que estás solo se pueden modificar directamente en la base de datos.

Al presionar "Continuar" en la ventana de selección de las pruebas (Figura 10) se iniciará todo el proceso de ejecución de pruebas sobre la UBP.

### Ejecución de la secuencia de pruebas

En esta etapa es donde el SAP realiza todas las pruebas sobre la UBP, toda la secuencia de pruebas se repite 3 veces para garantizar la repetitividad de los resultados.

La ventana de ejecución de pruebas (figura 11) se divide en tres partes.

1. Listado de pruebas ejecutadas: en cada fila de la lista se inicia con ícono que representa si la prueba "pasa" o "no pasa", luego el número de secuencia, el número de la prueba, el nombre de la prueba y por último el mensaje si pasa "OK" y si "no pasa".

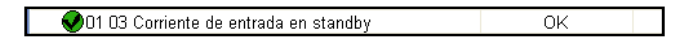

- 2. Barra de progreso: donde se visualiza el progreso de la prueba.
- 3. Listado de eventos durante la prueba: en este listado se visualiza de forma detalla los eventos de la ejecución de las pruebas del SAP sobre la UBP, donde filas en blanco representa alguna información específica, las filas en verde una prueba aprobada con su resultado, las filas amarillas es un mensaje de advertencia y por último una fila en rojo es una prueba fallida con su resultado.

| Nombre de la Prueba                                                 |                 |                                                                                                    | Resultado                                                                |                      |
|---------------------------------------------------------------------|-----------------|----------------------------------------------------------------------------------------------------|--------------------------------------------------------------------------|----------------------|
| 01 02 PC-COM                                                        |                 |                                                                                                    | OK                                                                       |                      |
| 01 03 Corriente de entrada en standby                               |                 |                                                                                                    | OK                                                                       |                      |
| 01 04 Corriente de Operación                                        |                 |                                                                                                    | OK                                                                       |                      |
| 01 05 Tensión de 5Vdc                                               |                 |                                                                                                    | OK                                                                       |                      |
| 01 06 Frecuencia RTC                                                |                 |                                                                                                    | OK                                                                       |                      |
| 01 09 VBAT vs VB con VBS Inactivo                                   |                 |                                                                                                    | OK                                                                       |                      |
| 01 10 Tensión Suichada Apagada                                      |                 |                                                                                                    | OK                                                                       |                      |
| 01 11 VBAT vs VBS con VBS Activo                                    |                 |                                                                                                    | <b>OK</b>                                                                |                      |
| 01 12 VBAT vs VB con VBS Activo                                     |                 |                                                                                                    | OK                                                                       |                      |
| OU1 13 VBAT vs VBS (VBS Activo y con carga)                         |                 |                                                                                                    | OK                                                                       |                      |
| 01 14 VBAT vs VB (VBS Activo y con carga)<br>01 17 Sincronizar Hora |                 |                                                                                                    | OK<br><b>OK</b>                                                          |                      |
| 001 18 Salida Digital DOO                                           |                 |                                                                                                    | OK                                                                       |                      |
|                                                                     |                 |                                                                                                    |                                                                          |                      |
|                                                                     |                 |                                                                                                    |                                                                          |                      |
| #<br>Tipo                                                           | Hora            | Mensaje                                                                                                    |                                                                          |                      |
| $\mathbf{d}$<br>77                                                  | 11:17:11 a.m.   | Fin prueba Corriente de Operación                                                                            |                                                                          |                      |
| 0<br>76                                                             |                 | 11:17:11 a.m. Corriente de Operación: Desactivación de la salida de tensión suichada o el MAX186 del µLogger |                                                                          |                      |
| $\mathcal{A}$<br>75                                                 | 11:17:10 a.m.   | Corriente de Operación: Medición: 0,00351446314A                                                             |                                                                          |                      |
|                                                                     | $11.17.04$ a.m. | Corriente de Operación: Activación de la salida de tensión suichada del µLogger                              |                                                                          |                      |
| $\mathbf{C}$<br>74                                                  |                 | 11:17:03 a.m. Fin prueba Corriente de entrada en standby                                                     |                                                                          |                      |
| 6<br>73                                                             |                 | Corriente de entrada en standby: Medición: 5,94882237E-05A                                                   |                                                                          |                      |
| ৶<br>72                                                             | 11:17:03 a.m.   |                                                                                                    |                                                                          |                      |
| H<br>71                                                             | 11:16:55 a.m.   |                                                                                                    | Corriente de entrada en standby: Presione el Botón del Multímetro a REAR |                      |
| T)<br>70                                                            |                 | 11:16:51 a.m. Fin prueba PC-COM                                                                              |                                                                          |                      |
| $\sqrt{2}$<br>69                                                    |                 | 11:16:51 a.m. PC-COM: Puerto de comunicaciones funciona correctamente                                        |                                                                          | $\ddot{\phantom{0}}$ |

Figura 11. Ventana de ejecución de pruebas.

Durante la ejecución de las pruebas la mayoría de los casos el operador no debe realizar ninguna actividad, ya que las pruebas se realizan de forma automática, pero hay casos muy particulares en la que el operador debe realizar alguna acción, estos casos son los siguientes:

#### Prueba manual "Pulsador/Buzzer/Leds"

Esta prueba es cualitativa, ya que el operador debe verificar el estado de un pulsador (figura 12) de la UBP, el comportamiento de tres led de la misma y el funcionamiento de un "Buzzer".

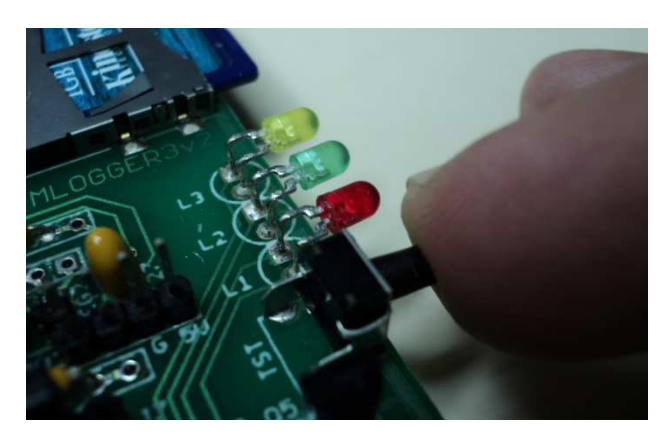

Figura 12. El pulsador y leds de auto diagnostico de la UBP

En la figura 13 se presenta el comportamiento de los tres leds de la UBP al pulsar el botón de auto diagnostico de la unidad.

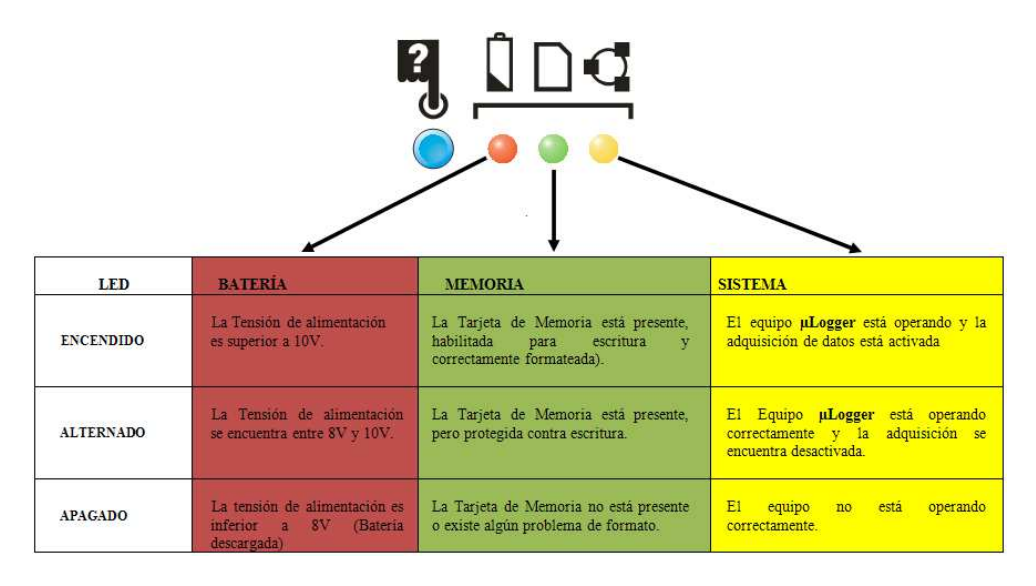

Figura 13. Estado de los leds de la UBP al pulsar el botón de auto diagnostico.

### Prueba de medición de corriente

Al momento que se realice alguna de las pruebas de medición de corriente la secuencia de pruebas se detiene y muestra un mensaje para que el usuario presione el botón del multímetro digital (Figura 14) para activar las mediciones por el panel posterior del equipo.

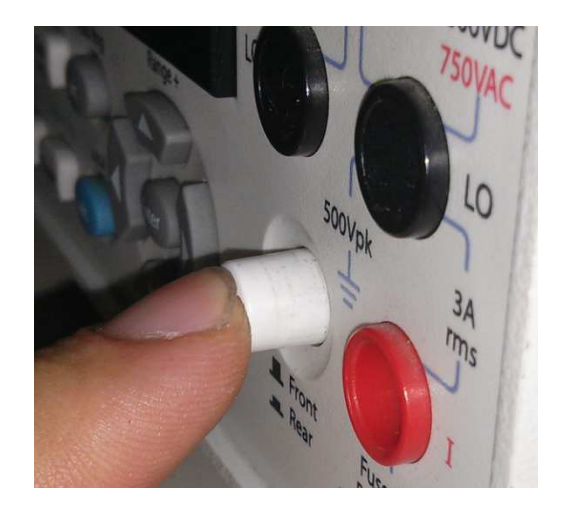

Figura 14. Botón del múltimetro digital para realizar la medición de corriente.

Al finalizar las pruebas de corriente la secuencia de pruebas se vuelve a detener y se muestra el mensaje para que el operador vuelva a presionar el botón para que el multímetro digital realice las mediciones de tensión desde el panel frontal.

#### Prueba de la tensión de referencia del convertidor analógico a digital

Para el caso que la tensión de referencia (4,096 V) del convertidor analógico a digital se encuentra desajustada la secuencia de pruebas se detendrá y mostrará un mensaje al operador si desea realizar el ajuste del convertidor. En caso que el operador responda afirmativamente se procederá a una nueva ventana (Figura 15) que sirve de asistente a este para realizar el ajuste de convertidor por medio de un "trimmer" ubicado en la UBP (figura 16)

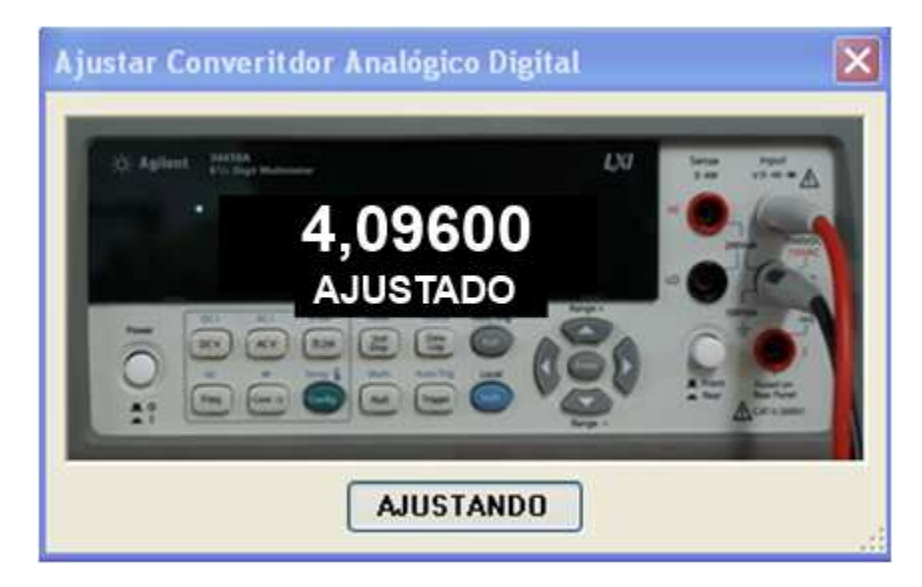

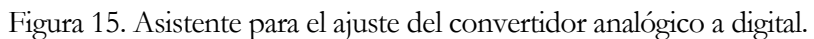

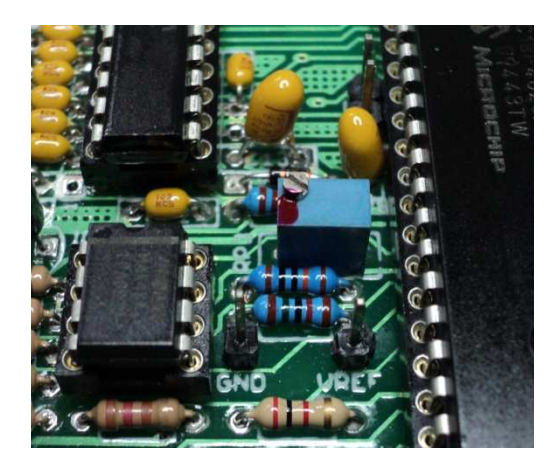

Figura 16. Trimmer de ajuste del convertidor analógico a digital de la UBP.

#### Finalización de la secuencia de pruebas

Al finalizar la secuencia de pruebas a continuación se mostrará de nuevo ventana de la figura 7, donde el usuario podrá colocar nuevas observaciones si fuese pertinente.

Para iniciar una nueva secuencia de pruebas en el SAP es necesario cerrar el programa y volverlo a abrir, para garantizar que todos los dispositivos del SAP funcionan correctamente.

# **Capítulo** 5

# Reporte de Resultados

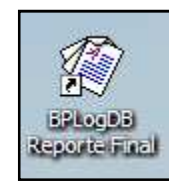

Para realizar el reporte de resultados de las pruebas se debe abrir el programa "BPLogDB Reporte Final" donde se mostrará la ventana de la figura 17. En esta el usuario podrá seleccionar la UBP a generar el reporte por medio del serial de la misma.

Luego se mostrará el listado de las pruebas realizadas sobre la misma UBP, y finalmente el operador podrá ver el reporte ubicado en la parte inferior de la ventana (Figura 17).

El operador podrá imprimir el reporte seleccionando el icono de una impresora. Ahí podrá imprimir en PDF el reporte o directamente en una impresora.

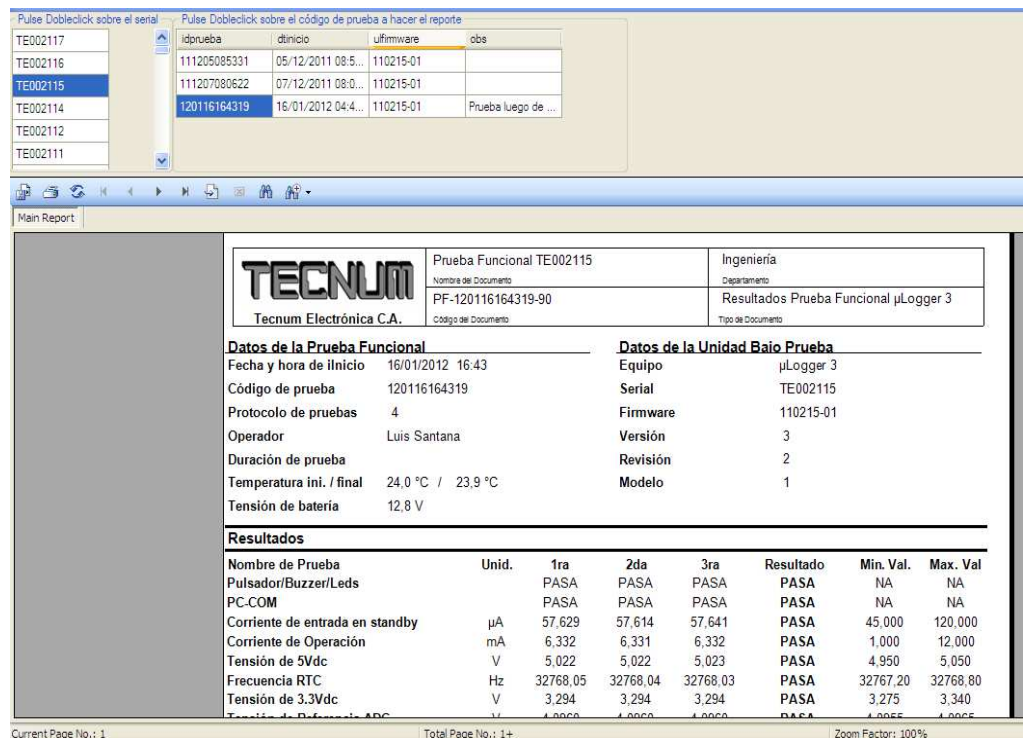